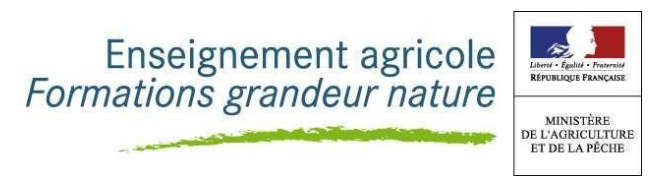

**Document d'accompagnement thématique**

**Inspection de l'enseignement agricole** 

# **Diplôme : BTSA Viticulture-Œnologie**

# **Thème : Enseignement de mathématiques**

# Commentaires, recommandations pédagogiques

L'enseignement des mathématiques doit contribuer, notamment en lien avec les disciplines professionnelles, à l'acquisition des capacités :

- **C4.1. Proposer un itinéraire technique prévisionnel**
- **C4.2. Piloter la production viticole**
- **C5.1. Proposer un itinéraire prévisionnel d'élaboration de vin**
- **C5.2. Piloter l'élaboration d'un vin**
- **C6.1. Gérer une équipe au travail**
- **C6.3. Gérer l'activité de production de l'entreprise**

### **C8.2. Produire des références techniques**

L'enseignement des mathématiques vise à donner une assise scientifique permettant de comprendre les enjeux de la recherche d'optimum dans des processus de production, d'appréhender l'espace professionnel d'un point de vue géométrique comme dimensionnel, de développer l'esprit critique devant les résultats d'expérimentation ou encore de communiquer des résultats chiffrés sous une forme adaptée. L'enseignant veillera à s'appuyer sur les acquis des élèves pour développer de nouveaux outils mathématiques dans le but de répondre à des problématiques professionnelles. La mobilisation de ces outils dans le cadre de la résolution de problèmes concourt à la validation des capacités professionnelles susvisées.

L'enseignement des mathématiques est étroitement lié à l'enseignement des disciplines professionnelles. Sa mise en œuvre s'appuie fortement sur les situations professionnelles enseignées. Les contextes doivent varier en fonction des situations techniques et provenir de documents issus de sources multiples : l'INSEE, AGRESTE, compte rendu des chefs d'exploitation de l'établissement, documentations, résultats issus de projets (foire aux vins, vente de produits du magasin pédagogique, …).

### **La progression construite par le professeur de mathématiques devra être en lien direct avec celle proposée par les collègues de disciplines professionnelles.**

La résolution de problèmes demande de mobiliser des techniques calculatoires. Les calculs, pour une grande partie, peuvent être délégués à un outil de calcul. Il ne s'agit pas ici de développer une virtuosité technique mais plutôt de se positionner comme observateur et de se questionner sur les processus mis en œuvre dans le domaine professionnel. La recherche de réponse amènera naturellement à élaborer des démarches, mener des calculs à l'aide d'un outil adapté, s'assurer de la cohérence de résultats et prendre des décisions.

L'institutionnalisation des notions, phase indispensable dans le processus d'apprentissage, a pour but d'expliciter les savoirs et les savoir-faire, de donner des repères simples aux apprenants. Ce temps doit être court et synthétique. Les développements théoriques sont réduits à l'essentiel et toujours présentés dans un cadre simple.

### **Des mathématiques transversales à tous les blocs de compétences.**

L'acquisition des capacités professionnelles demande d'aborder de nouvelles notions qui s'appuient de façon implicite sur des connaissances mathématiques acquises dans les classes antérieures du collège et du lycée. Certaines difficultés d'apprentissage de ces nouveaux concepts proviennent d'un manque de maîtrise de ces prérequis. Il est indispensable d'y consacrer régulièrement du temps afin de réactiver et consolider ces savoirs sans entrer dans un schéma de révision. Le choix de réinvestir les notions transversales suivantes sera décidé en fonction de la progression choisie :

- Proportion, pourcentage et proportionnalité.
- Sens des opérations, application de formule, représentation graphique de fonctions et exploitation graphique.
- Représentations de diagrammes statistiques pertinents, interprétation et utilisation d'indicateurs statistiques.
- Probabilités élémentaires, lien entre fréquences et probabilités, arbres de probabilités.

Afin que les élèves soient aguerris aux pratiques calculatoires élémentaires favorisant l'acquisition des capacités, des automatismes mathématiques doivent être développés par un travail régulier, afin d'obtenir une aisance suffisante, en s'appuyant préférentiellement sur des situations en lien avec les disciplines professionnelles.

Au-delà d'une pratique dans toutes les activités de la classe, il est aussi important d'entretenir ces automatismes par des rituels de début de séance, sous forme de « questions flash » privilégiant l'activité mentale avec un recours à des connaissances, des procédures, des méthodes et des stratégies fondamentales dans la pratique professionnelle. Cela ne doit pas faire l'objet d'un chapitre d'enseignement spécifique car les notions qui les sous-tendent ont été travaillées dans les classes antérieures. Cette pratique, propre à chaque enseignant, doit s'adapter aux besoins de la spécialité.

### *Les exemples ci-dessous ne sont pas exhaustifs mais donnent une orientation de ce qui peut être fait.*

### *Parmi elles, certaines doivent être propices au calcul mental.*

- Sens des opérations qui permet d'effectuer des calculs courants.
- Calculer une moyenne, une moyenne pondérée.
- **Passer d'une proportion (1/2, 3/4, 1/5, ...) à un pourcentage (50 %, 75 %, 20 %, ...) et inversement.**
- Calcul de pourcentages, calcul de prix TTC à partir d'un prix HT et inversement, avec des taux de TVA différents.
- Lier augmentation et diminution en pourcentage avec coefficient multiplicateur et les utiliser en situation.
- Comparer en situation des proportions et des pourcentages.
- Appliquer des formules et déterminer la valeur numérique d'une grandeur connaissant les autres.
- Reconnaître graphiquement des fonctions de référence, en décrire les variations et les extremums.
- Choisir une représentation graphique adaptée pour représenter des données, des proportions ou des pourcentages (graphique, diagramme circulaire, semi-circulaire, diagramme en bâton ou en barres, barres empilées, …).
- Inversement, interpréter des diagrammes et retrouver des données statistiques à partir de représentations.

Les outils numériques doivent être intégrés à l'enseignement des mathématiques. Ils apportent une plusvalue permettant d'aborder de véritables problèmes issus des situations professionnelles. L'usage des outils numériques tels que le tableur, les logiciels de traitement de données statistiques, de sondage, de cartographie, … doit être pensé dans l'optique de résoudre des problèmes qui n'auraient pas été accessibles sans. La maîtrise des outils numériques n'est pas un but de l'enseignement des mathématiques. La calculatrice reste aussi un outil facilement mobilisable en classe. Cela n'est pas contradictoire avec une pratique du calcul mental régulière mais raisonnée, tant par la difficulté des questions posées que le contexte de sa pratique.

### **C41 - Proposer un itinéraire technique prévisionnel**

#### **C42 - Piloter la production viticole**

L'objectif, ici, est de prendre conscience des dimensions, de l'orientation et du relief de l'espace cultivé. L'enseignement doit être ouvert sur l'extérieur afin de concilier l'étude d'une représentation, qui peut être un plan, une maquette, une image satellite, une image obtenue à partir d'un logiciel de cartographie, avec la réalité du terrain. La formation doit amener les apprenants à se construire un ensemble de modèles, de représentations et des méthodes permettant d'évaluer rapidement sur le terrain les dimensions d'une parcelle dans une unité adaptée, la densité de plantation, l'orientation d'une parcelle. L'étude des lignes de niveau jointes aux calculs de pente permettent d'appréhender le relief afin, par exemple, de comprendre la direction de l'écoulement de l'eau sur un plan ou la décision d'utiliser ou non un engin motorisé. Le suivi des populations et de certains paramètres dans le temps amènera à aborder les séries chronologiques.

- Déterminer le périmètre, encadrer l'aire de parcelles sur un plan, sur une vue aérienne en s'appuyant sur la connaissance des périmètres et des aires des figures usuelles du plan (triangle, disque, carré, rectangle, trapèze, …). L'usage de découpage et de recollement de régions (méthode dite du tangram) permet d'estimer des surfaces sans recours systématique à la mesure et aux formules d'aires. Appliquer un agrandissement ou une réduction. Utiliser une échelle, changer d'unité. Effets d'un agrandissement et une réduction sur les dimensions (périmètres et aires).
- Construire des références de surface permettant de donner un ordre de grandeur d'une parcelle dans une unité adaptée lorsque l'on se trouve sur le terrain. Par exemple, un terrain de football ou de rugby est proche d'un hectare, un terrain de basket est proche de 2 ares, …Ce travail peut être effectué en extérieur, sur des photos ou tout support rendant compte d'une situation vécue.
- Calculer ou estimer (sur le terrain) une densité de plantation et plus généralement une population (bio agresseur). Estimer la quantité de raisins à récolter sur une parcelle. L'estimation de ces quantités dans certains cas s'effectue par sondage. On fera alors le lien avec la fluctuation d'échantillonnage.
- Réinvestir la notion de pente de droite, faire le lien avec des lignes de niveaux sur une carte, repérer le sens de l'écoulement de l'eau sur une carte, les zones potentiellement inondables ou encore orienter des rangs de pieds de vigne sur une carte.
- Se repérer sur un plan, sur une parcelle à l'aide d'un outil d'orientation (boussole, GPS). Tracer la course du soleil en fonction des saisons, notion de hauteur et d'azimut. Repérer les zones ensoleillées et les zones d'ombre sur un plan en fonction du relief et des saisons.
- Borner une parcelle simple, relever une parcelle sur un plan avec la bonne orientation.
- Suivre des populations (bioagresseurs, auxiliaires) ou des grandeurs dans le temps. Représenter une série chronologique, analyser le graphe pour repérer une tendance et/ou des variations saisonnières.

#### **Exemples d'activité :**

#### **Exemple 1 :**

On considère la parcelle de vignes indiquée par la flèche sur l'extrait de carte ci-dessous.

Plusieurs questions peuvent donner lieu à la lecture de carte. L'estimation de l'aire de la parcelle ou d'un ordre de grandeur de l'aire va amener à travailler sur les échelles, les unités de longueurs et d'aires, à chercher à approcher la surface par des triangles ou des polygones dont on sait calculer l'aire. Cette parcelle est-elle grande comme un terrain de basket, de rugby, … L'exposition au soleil conduira à étudier les lignes de niveau et la pente sur laquelle est la parcelle. On pourra alors se poser la question de l'orientation des pieds de vigne.

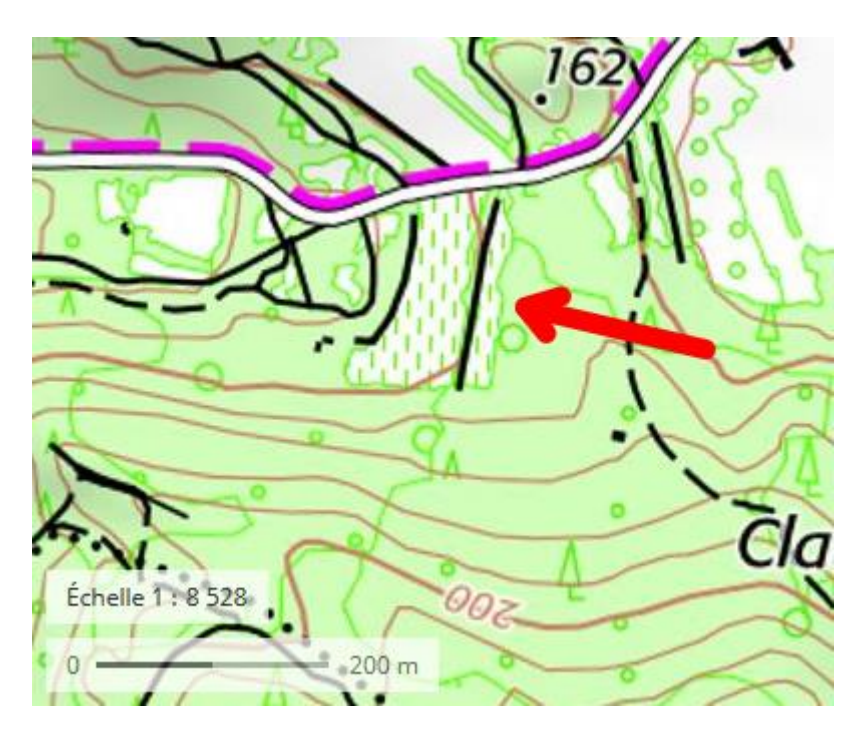

Le profil altimétrique donné par Géoportail dans la direction Ouest-Est est la suivante. Il s'agit donc d'amener les étudiants à se construire une représentation en 3D d'informations en 2D.

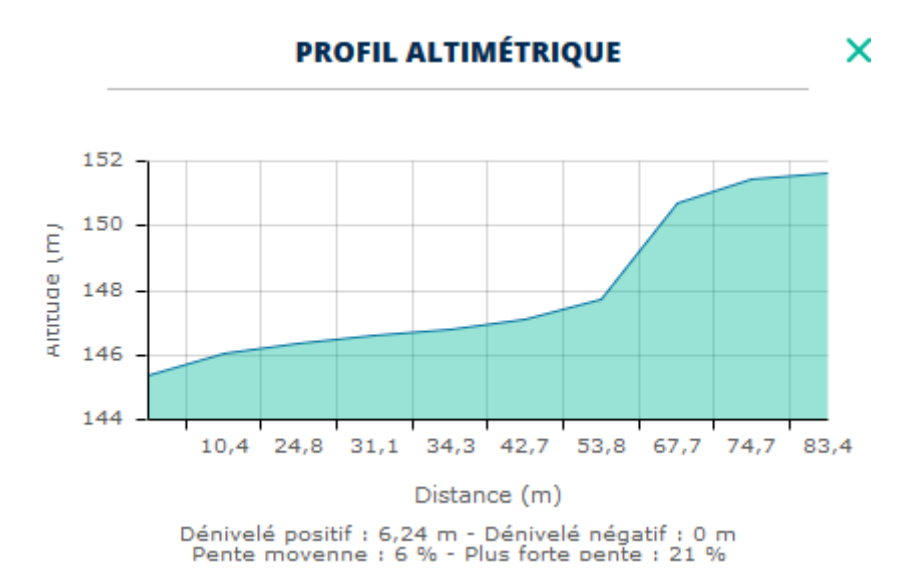

#### **Exemple 2 :**

On considère la carte suivante extraite de la vallée de l'Isère. On s'intéresse aux vergers le long de la ligne rose allant de Plambeu à Tholodière. Si on fait l'hypothèse qu'en cas de crue exceptionnelle le niveau de l'Isère peut monter de 10 mètres, ces vergers sont-ils installés sur des terrains inondables ?

On pourra à cet effet établir le profil altimétrique selon la ligne, évaluer la pente de certains terrains (comme celui de Grosse Terre), colorier les zones inondables jusqu'à 10 mètres de crue.

Il ne s'agit pas d'atteindre une virtuosité et une grande précision dans l'analyse des cartes mais d'être sensibilisé aux informations qu'elles fournissent, en particulier en ce qui concerne les courbes de niveau. On pourra s'appuyer sur le site Géoportail qui fournit un grand nombre d'outils.

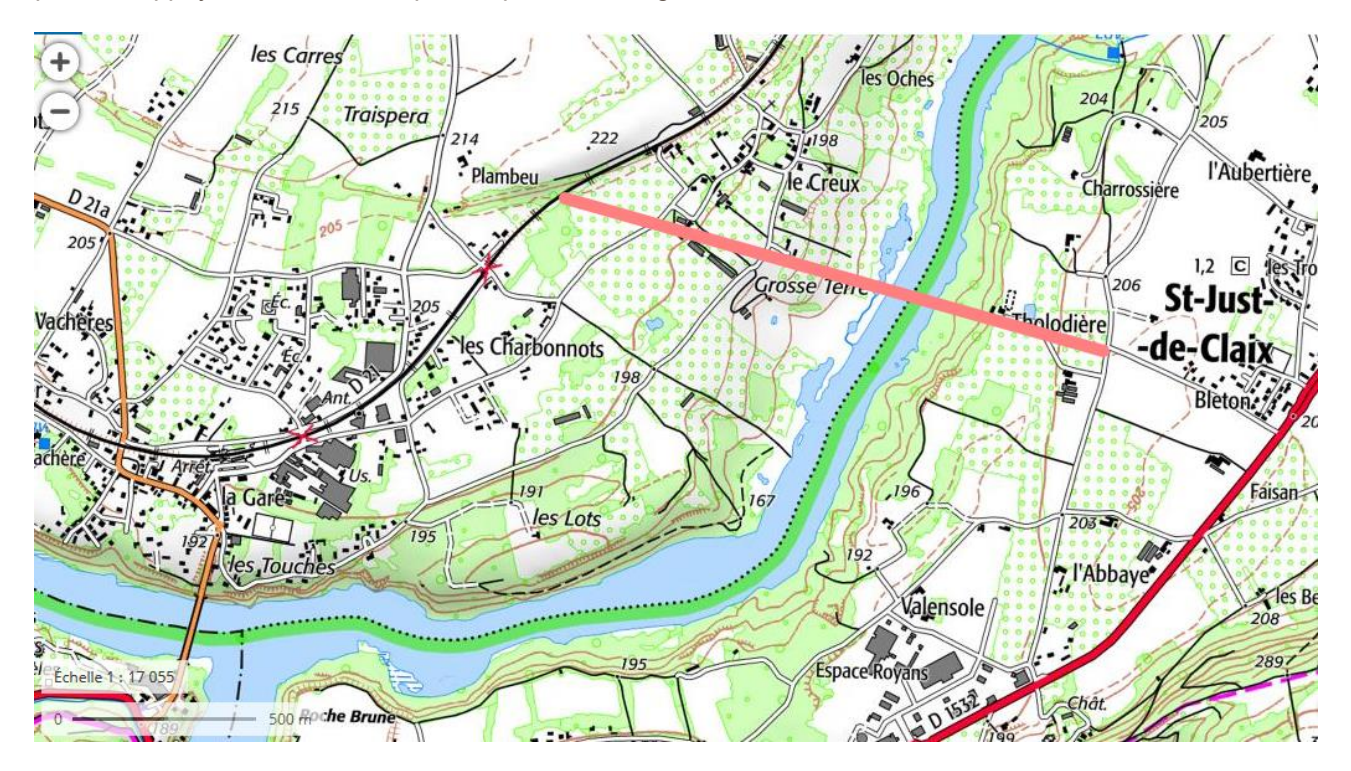

**PROFIL ALTIMÉTRIQUE** × 220 210 Altitude (m) 200 190 180 170 160  $\circ$ 554 744 941 1139 186 364 1305 1501 Distance (m) Dénivelé positif : 49,86 m - Dénivelé négatif : -52,91 m<br>Pente movenne : 7 % - Plus forte pente : 52 %

**Document d'accompagnement - Inspection de l'Enseignement Agricole 5/30** Diplôme : BTSA Viticulture-Œnologie Thématique : Enseignement des mathématiques Date : mai 2021

#### **C51 – Proposer un itinéraire prévisionnel d'élaboration de vin C52 – Piloter l'élaboration d'un vin**

L'objectif, ici, est de prendre conscience des dimensions de l'espace de la cave et en particulier des contenants. A partir des dimensions des parcelles, de la densité des pieds de vigne et des grappes, être capable de donner une estimation du volume de raisins récoltés et donc des besoins en stockage, en capacité de contenants. Il s'agit encore de construire des références permettant d'estimer toutes ces grandeurs. La maîtrise des unités adaptées est indispensable.

L'enseignement des mathématiques vise à appréhender l'espace professionnel d'un point de vue géométrique comme dimensionnel, à être capable d'interpréter des courbes par exemple dans le cadre de suivi de cuves, appliquer les principes de l'estimation dans le cas de prélèvements, à être autonome dans les problèmes de mélange et à donner une assise scientifique permettant de se construire des représentations d'évolutions de population dans le cadre des transformations biochimiques.

Il s'agit de construire des références, des modèles permettant d'estimer toutes ces grandeurs. La maîtrise des unités adaptées est indispensable. L'étude de quelques modèles de dynamique de population doit permettre de construire des représentations d'évolution de population de micro-organismes dans le cadre de l'élaboration des vins.

En lien avec l'enseignement d'œnologie, l'approche des modèles de dynamique de population peut en premier lieu être réalisé graphiquement, en mettant l'accent sur l'aspect qualitatif (croissance, convexité, inflexion, …) avant de développer l'aspect quantitatif (vitesse de croissance, extremum, …). L'enseignant pourra, pour différencier les apprentissages et répondre aux volontés de poursuite d'études, développer l'aspect algébrique. Un véritable travail d'étude locale et globale sur les courbes est attendu.

Les outils mathématiques développés doivent être motivés dans le but de répondre à des problématiques professionnelles.

L'enseignement des mathématiques est organisé autour des items suivants :

- Se construire une référence de solides (prisme droit, pyramide, cylindre, cône, … ) et de leur volume respectif afin d'estimer ou de donner un ordre de grandeur, sur le terrain, du volume d'un contenant en lien avec le domaine professionnel (cuve, tonneau, …).
- Estimer les besoins en stockage à partir de paramètres mesurés sur le terrain (surface, densité de plantation, …).
- Étudier quelques modèles de dynamique de population en temps discret ou continu. Sans rentrer dans un catalogue de modèles, il est souhaitable d'étudier les modèles naïfs de croissance (géométrique et exponentiel) qui peuvent se révéler fidèles et donc prédictifs sur des temps courts. Ces modèles simples amèneront à étudier des modèles plus élaborés tels que la suite logistique et le modèle de Verhulst. Cette étude peut se poursuivre par les modifications de paramètres et déboucher dans le cadre de la différenciation pédagogique sur le modèle évolutif r/K (r et K évoluant au cours du temps) ou sur les limites amenant du prévisible au chaotique. Le travail s'appuie sur l'outil numérique pour développer un point de vue essentiellement graphique.
- Comparer des grandeurs à partir de leur courbe d'évolution temporelle. Le suivi de cuve peut amener à comparer des dosages dans le temps de différentes entités. Lire sur la représentation d'une fonction de façon globale la croissance, la décroissance mais aussi la concavité. Déterminer par des méthodes graphiques des nombres dérivés en lien avec des vitesses de croissance. Positionner la tangente par rapport à la courbe et repérer des points d'inflexion en lien avec le changement de concavité afin de repérer les inversions de tendance. L'objectif est d'être capable de préciser si la croissance se poursuit au même rythme, accélère ou ralentit pour prévoir l'évolution du produit en cours d'élaboration et ainsi prendre des décisions ou adapter des choix techniques.
- Calculer des concentrations. Résoudre des problèmes de mélanges. Les problèmes de mélanges sont à faire en lien avec les systèmes d'équations linéaires. On pourra aussi mettre en place une méthodologie du type « croix des mélanges ».

#### **Exemples d'activité**

L'étude du modèle évolutif r/K dans les cas simples où r et K sont constants au cours du temps, amène à étudier les courbes logistiques du modèle de Verhulst ou encore le modèle de Gompertz. On pourra s'intéresser dans un premier temps à l'influence de chacun des paramètres à l'aide d'un logiciel permettant de tracer les courbes. On sera amené à comparer ce modèle avec le modèle exponentiel (ou géométrique) en cherchant par exemple le domaine où les deux modèles apportent les mêmes réponses. Enfin, un travail sur la position de la tangente par rapport à la courbe permettra d'introduire la notion de convexité et concavité, et de répondre à la question de l'inversement de tendance ou de la vitesse de croissance en lien avec le point d'inflexion. Toute étude théorique est à proscrire. On pourra, cependant, pour différencier les apprentissages en vue de poursuite d'étude, développer des méthodes calculatoires.

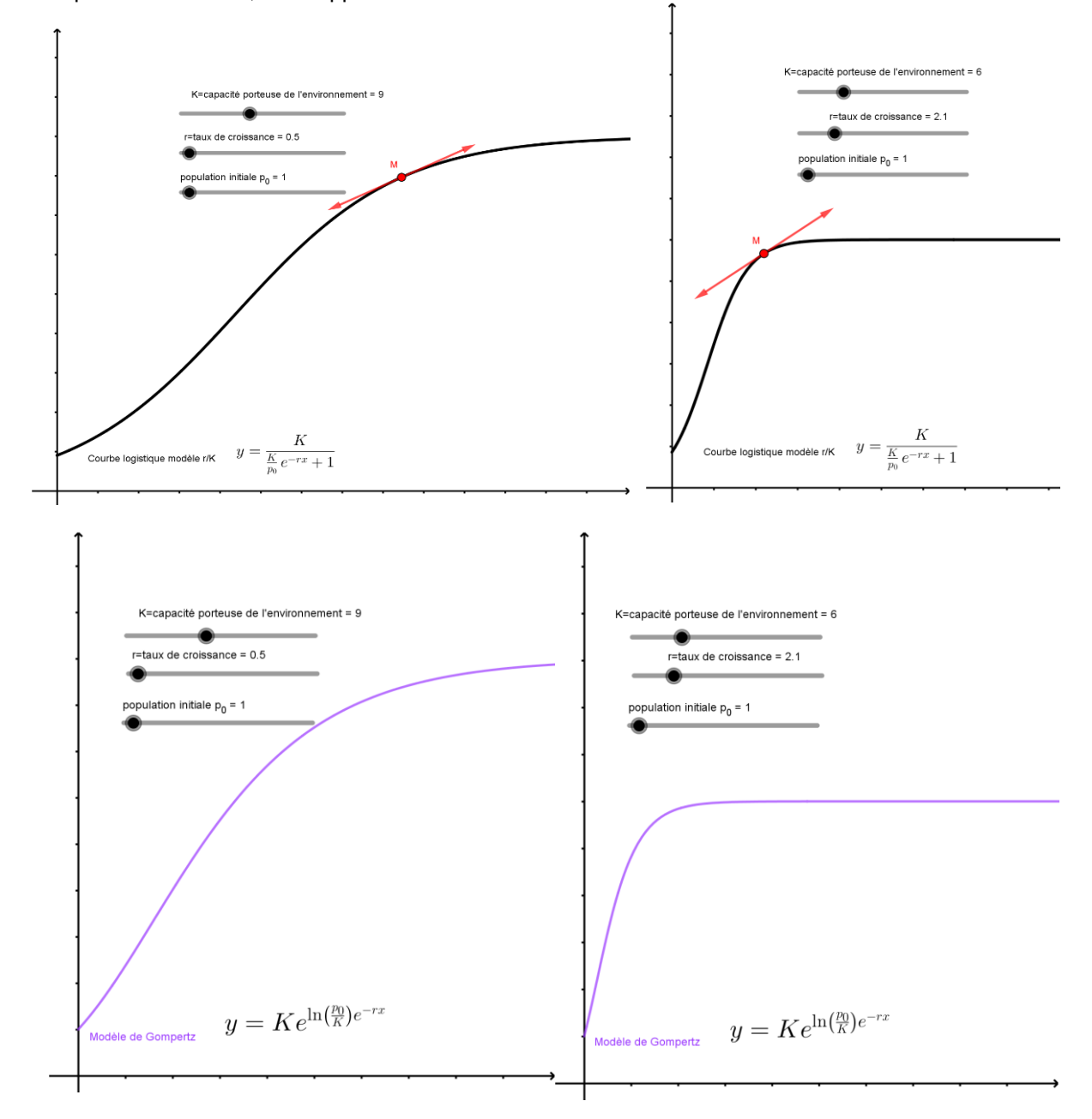

#### **C61 - Gérer une équipe au travail**

L'enseignement de mathématiques peut apporter son appui à d'autres disciplines dans la construction d'outils de planification tels que les graphes de PERT (*program evaluation and review technology)* ou les diagrammes de Gantt. En lien avec les SESG, l'enseignement des mathématiques permettra de développer des méthodes pour représenter graphiquement ces outils.

Construire un graphe de PERT complété par un diagramme de Gantt en lien avec la situation. Développer une méthodologie de construction de ces objets. Les graphes de PERT sont des outils de planification de projet dont l'objectif est la recherche d'un ordonnancement minimisant la durée totale. Ils permettent d'apporter une réponse aux questions (Q) suivantes :

- o Quel est le temps nécessaire pour réaliser l'ensemble du projet ?
- o À quelle date doit débuter chaque tâche ?
- o Quelles sont les tâches critiques ?

La méthode PERT s'appuie sur la conception d'un graphe auquel on ajoute un tableau de synthèse des dates des tâches. La méthode permet d'apporter des réponses aux questions (Q) ci-dessus. La conception du graphe et du tableau de synthèse s'appuie sur l'application d'algorithmes que l'on pourra présenter en langage naturel.

### **Étude d'un exemple :**

On considère un projet constitué des tâches suivantes dont la durée en jours est précisée entre parenthèses : A(2), B(8), C(5), D(2), E(6), F(5) et G(3). On suppose de plus que C ne peut pas débuter tant que A n'est pas réalisée, que D et E ne peuvent pas débuter tant que B et C n'ont pas été réalisées, que F ne peut pas débuter tant que E n'est pas réalisée et G ne peut pas débuter tant que A et D ne sont pas réalisées. La méthode débute par la construction du tableau dit d'antériorité. Celui-ci permet de déterminer le nombre d'étapes et de construire la structure du graphe.

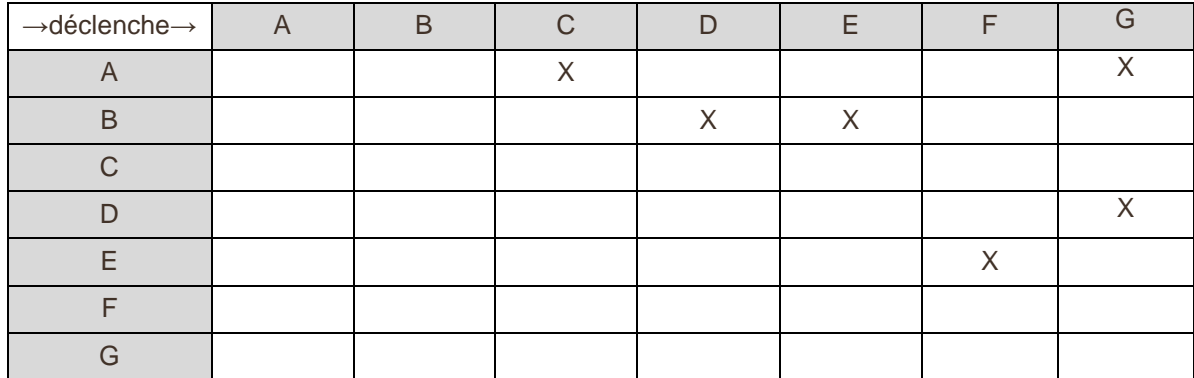

On cherche alors les colonnes vides, ce qui correspond aux tâches n'ayant pas de prédécesseurs dans le projet. Ici, A et B. Ce sont les tâches de niveau 1. On élimine les colonnes et lignes A et B du tableau et on réitère, ce qui nous donne les tâches de niveau 2. On poursuit ceci jusqu'à la fin.

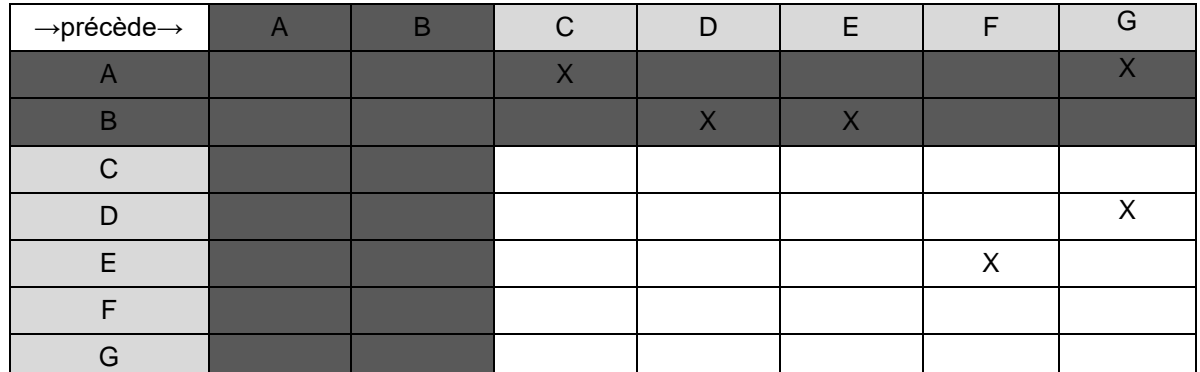

Ceci amène au graphe ci-dessous. Les tâches sont représentées par des arêtes orientées, une arête par tâche. Le fait que G soit déclenché lorsque A est terminé oblige à créer une tâche fictive A' de durée 0 pour

**Document d'accompagnement - Inspection de l'Enseignement Agricole 8/30** Diplôme : BTSA Viticulture-Œnologie Thématique : Enseignement des mathématiques Date : mai 2021

les antécédents de la tâche G. Les nœuds sont numérotés simplement pour pouvoir les nommer. Les quarts de cercle des nœuds serviront aux calculs des dates de début au plus tôt et des dates de fin au plus tard.

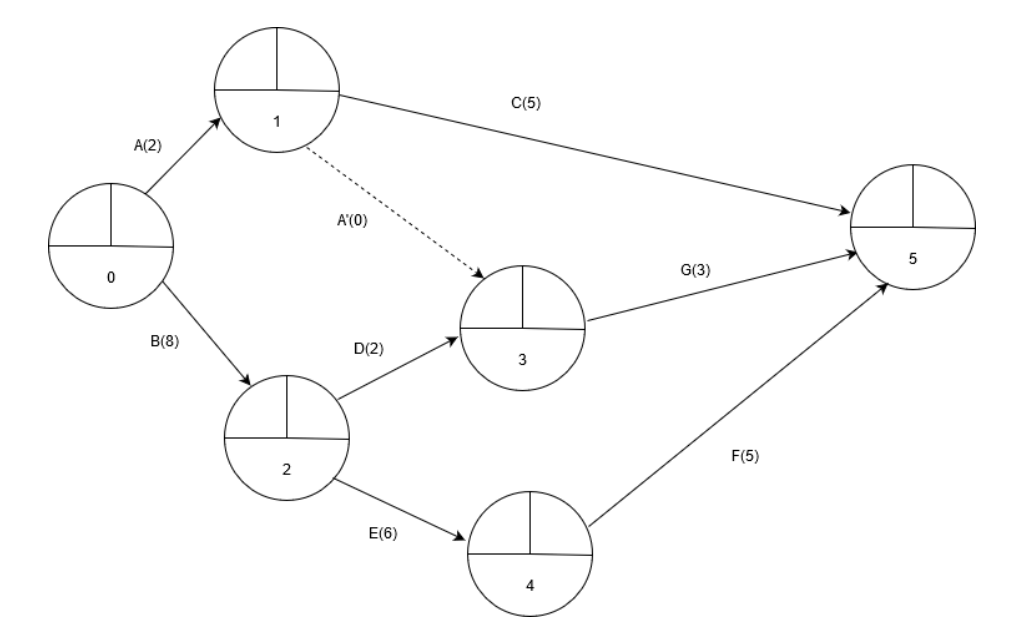

La méthode PERT a pour but de planifier la durée d'un projet ; pour cela des calculs doivent être menés à partir du graphe afin d'en déduire des renseignements sur son exécutabilité. On complète le tableau de synthèse suivant en s'appuyant sur le graphe. Les calculs sont menés en appliquant des algorithmes de cheminement dans un graphe.

On débute en remplissant les dates de début au plus tôt, en appliquant la règle suivante. La date de début au plus tôt d'une tâche se calcule en prenant le maximum des dates de début au plus tôt des tâches la déclenchant augmentées de leur durée. L'algorithme est initialisé par la mise à zéro des dates de début au plus tôt des tâches initiales.

Par exemple, les tâches A et B débutent au temps 0. Les tâches E et F étant déclenchées par la tâche B qui a une date au plus tôt de 0 et d'une durée de 8, ces deux tâches ont donc une date au plus tôt de 8. On utilise la partie en haut à gauche des nœuds du graphe pour calculer ces dates.

Une fois les dates de début au plus tôt complètement remplies, on complète les dates de fin au plus tôt en ajoutant simplement la durée des tâches dans le tableau de synthèse (cf ci-dessous). On poursuit alors avec les dates de fin au plus tard. La date de fin au plus tard d'une tâche se calcule en prenant le minimum des dates de fin au plus tard des tâches qu'elle déclenche déduites de leur durée. L'algorithme est initialisé avec la plus grande date de fin au plus tôt des dernières tâches (ou d'une date supérieure).

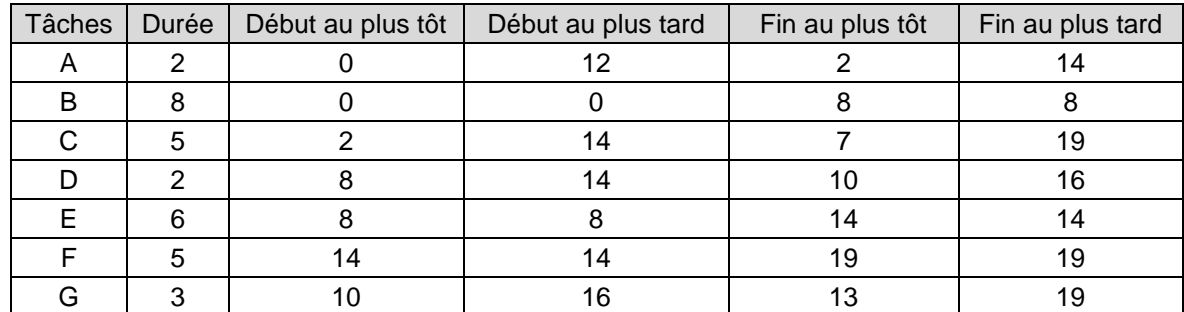

On obtient les dates de fin au plus tard en complétant la partie en haut à droite des nœuds du graphe puis les dates de début au plus tard en retranchant les durées des tâches dans le tableau de synthèse. L'outil tableur permet d'automatiser les calculs.

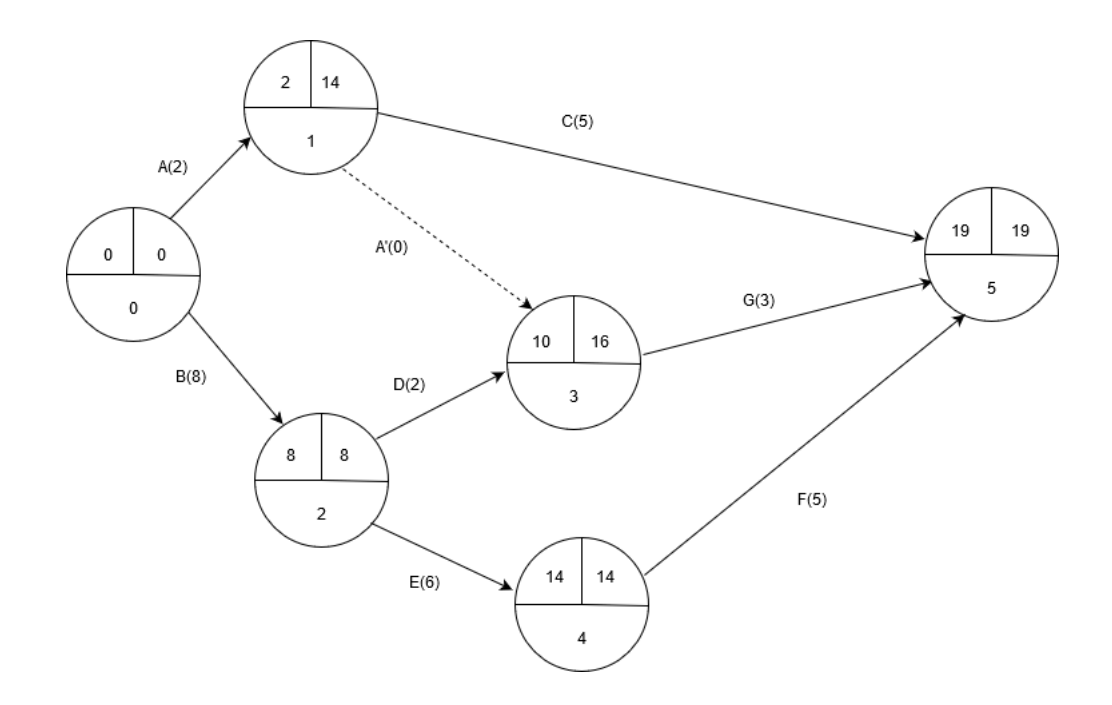

On peut alors donner les quelques définitions suivantes.

- La **marge libre** d'une tâche correspond au retard admissible sur une tâche qui n'entraîne pas de modification des calendriers des tâches suivantes. Elle est égale à la date de début au plus tôt de la tâche suivante (ou de la date de fin de projet s'il n'existe pas de tâche suivante) moins la durée de la tâche moins la date de début au plus tôt de la tâche.
- La **marge totale** correspond au retard admissible du début d'une tâche qui n'entraîne aucun recul de la date de fin du projet, mais qui consomme les marges libres des opérations suivantes. Elle est égale à la date de début au plus tard moins la date de début au plus tôt. La marge libre est inférieure ou égale à la marge totale.
- Une tâche est **critique** lorsque sa marge totale est nulle. Un chemin allant du début à la fin du projet est appelé **chemin critique** s'il est constitué uniquement de tâches critiques. C'est un chemin dont la succession des tâches donne la durée d'exécution la plus longue du projet et fournit le délai d'achèvement le plus court. Si l'on prend du retard sur la réalisation de ces tâches, la durée globale du projet est allongée.

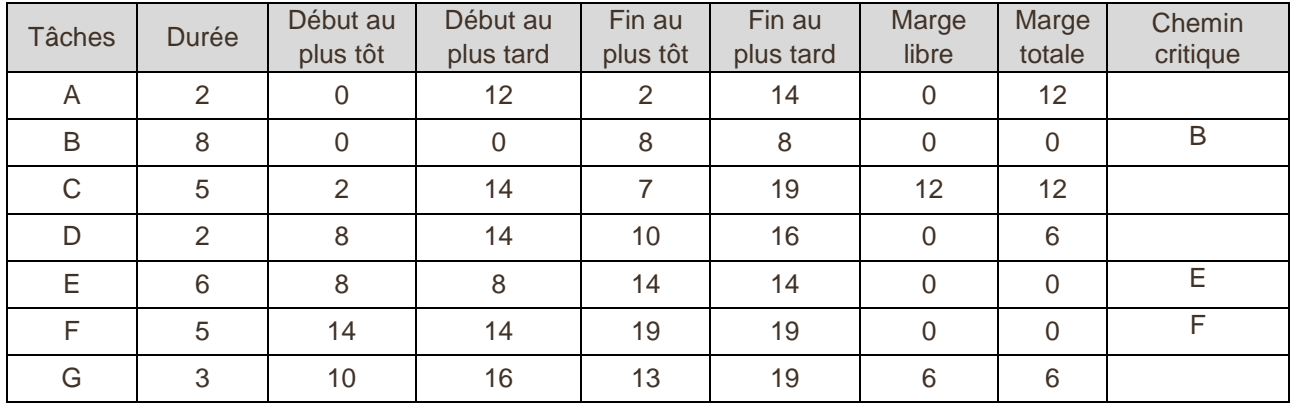

#### **Tableau de synthèse**

On pourra se référer à :

[http://lycees.ac-rouen.fr/modeste-leroy/spip/IMG/pdf/\\_PLANIFICATION\\_et\\_Ordonnancement-2.pdf](http://lycees.ac-rouen.fr/modeste-leroy/spip/IMG/pdf/_PLANIFICATION_et_Ordonnancement-2.pdf) [http://www.unit.eu/cours/EnsROtice/module\\_avance\\_thg\\_voo6/co/module\\_avance\\_thg\\_13.html](http://www.unit.eu/cours/EnsROtice/module_avance_thg_voo6/co/module_avance_thg_13.html) Le graphe de PERT peut être complété par le diagramme de Gantt. Le diagramme de Gantt est un graphique qui consiste à placer les tâches chronologiquement en fonction des contraintes techniques de succession

**Document d'accompagnement - Inspection de l'Enseignement Agricole 10/30** Diplôme : BTSA Viticulture-Œnologie

Ici, B-E-F est un chemin critique.

Thématique : Enseignement des mathématiques Date : mai 2021

(contraintes d'antériorités). L'axe horizontal des abscisses représente le temps et l'axe vertical des ordonnées les tâches. On y représente chaque tâche par un segment dont la longueur est proportionnelle à sa durée. L'origine du segment est calée sur la date de début au plus tôt de l'opération (diagramme de jalonnement au plus tôt) et l'extrémité du segment représente la fin de la tâche. On pourra à cet effet automatiser le diagramme de Gantt des dates au plus tôt dans un tableur à partir de formules et de mises en forme conditionnelle.

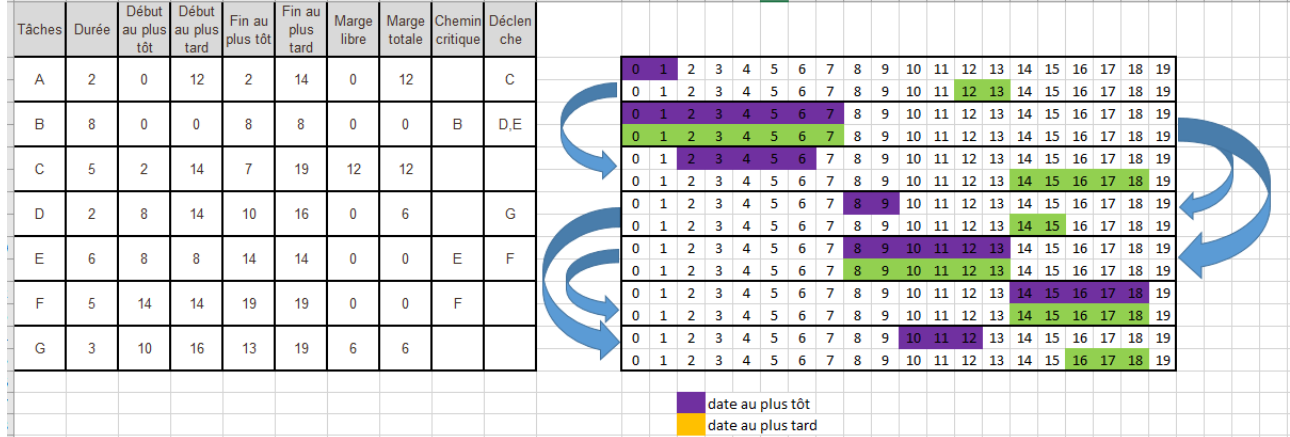

### **C63 – Gérer l'activité de la production de l'entreprise**

Les données économiques d'une entreprise telles que les coûts, les recettes, les bénéfices sont des grandeurs évolutives qui se prêtent à des modèles mathématiques.

- Suivre dans le temps l'activité économique de l'entreprise amènera naturellement à des techniques d'ajustement. L'approche graphique est à privilégier. La forme des nuages doit être reliée aux fonctions usuelles (fonction affine, carrée, exponentielle, …), pour en dégager un type d'ajustement (linéaire, polynomial, exponentiel, …). Les calculs sont laissés à l'outil numérique. Le travail se porte sur le choix de l'ajustement.
- Étude des coûts, des recettes, des bénéfices modélisés par une fonction dépendant de la quantité produite. Coût total, coût moyen, coût marginal. Interprétation du nombre dérivé comme approximation du coût marginal.
- On retrouve une partie du travail visant la capacité C52 sur les lectures graphiques.
- Les contraintes de gestion des stocks amènent à étudier le modèle de Wilson de gestion des stocks et l'analyse ABC (méthode de Pareto) de classification des stocks.

### *Modèle de Wilson pour optimiser les coûts*

Le stockage de produits et le réapprovisionnement induisent des couts de stockage ainsi que des frais de livraison. Il faut donc jouer sur ces paramètres et trouver une optimisation. Le modèle de Wilson est un modèle très simplifié qui permet de comprendre comment déterminer cet optimum et comprendre le fait que des logiciels peuvent être paramétrés. La détermination de cet optimum en situation professionnelle est à réaliser à l'aide de logiciels professionnels propres à chaque option.

On ne tient pas compte du stock de sécurité, mais de la quantité *q* de réapprovisionnement commandée et consommée régulièrement sur une période T, le **stock moyen** par jour peut être évalué à . 2

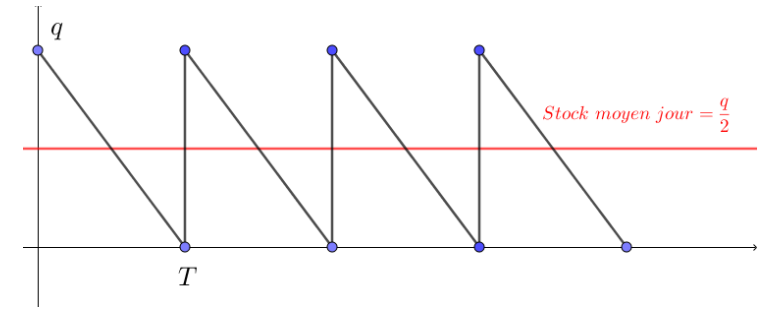

### **Un exemple pour comprendre**

Une coopérative viticole stocke sur deux années du vin en bouteille. On s'intéresse ici à un vin rouge. Les besoins sont de 9 000 bouteilles par an au prix unitaire de 3,60 €, le coût de passation de commande (ensemble des coûts supportés par l'entreprise lors de l'achat d'une commande) est de 30 €, les frais sur l'année sont de 20% de la valeur moyenne du stock.

L'objectif est de déterminer le nombre de commandes et la quantité optimale *q* à commander pour optimiser les coûts.

**Si l'on ne fait sur l'année qu'une commande de 9 000 bouteilles**, le coût total se décompose en trois parties :

- le coût de passation de commande sur la période, soit 30 €.
- Le stock moyen sur la période est  $\frac{9000}{2}$  = 4500, donc le coût de stockage sur la période est 4 500×  $3,60 \times 20\% = 3240 \in$
- Le coût de l'ensemble des bouteilles de 9 000 × 3,60 = 32 400 €

Le coût total est donc 32 400+ 30 + 3 240= 35 670 €

### **Si on fait sur l'année 12 commandes de 750 bouteilles.**

le coût de passation par commande est de 30  $\epsilon$ , donc 12 × 30 = 360  $\epsilon$ 

**Document d'accompagnement - Inspection de l'Enseignement Agricole 12/30** Diplôme : BTSA Viticulture-Œnologie Thématique : Enseignement des mathématiques Date : mai 2021

• Le stock moyen par commande est  $\frac{750}{2}$  = 375, donc le coût de stockage sur l'année est 375×3,60 ×

20 % = 270 €

Le coût d'achat de l'ensemble des bouteilles de 9 000 × 3,60 = 32 400 €

Le coût total dans ce cas est 32 400 + 270 + 360 = 33030€, soit un gain de 3 270 €. Les deux exemples montrent qu'il ne revient pas au même de faire une ou plusieurs commandes. Une automatisation sur Excel peut être faite avec une recherche de minimum avec le Solveur. De façon plus générale, si l'on consomme 9000 bouteilles sur l'année et que l'on fait des commandes de *q* bouteilles par commande. Il faudra donc réaliser <sup>9000</sup> commandes.  $\boldsymbol{q}$ 

- le coût de passation sur la période annuelle est de  $30 \times \frac{9000}{2000} = \frac{270000}{20000}$ *q q*  $x \xrightarrow{2000} = \frac{210000}{x}$ .
- Le stock moyen jour sur la période est  $\frac{4}{2}$ *q* , donc le coût de stockage sur la période annuelle est

$$
\frac{q}{2} \times 3,60 \times 20 \% = 0,36 q
$$

- Le coût d'achat de l'ensemble des bouteilles de 9 000 × 3,60 = 32 400 €
	- Le coût annuel s'exprime en fonction de la quantité *q* à commander par :

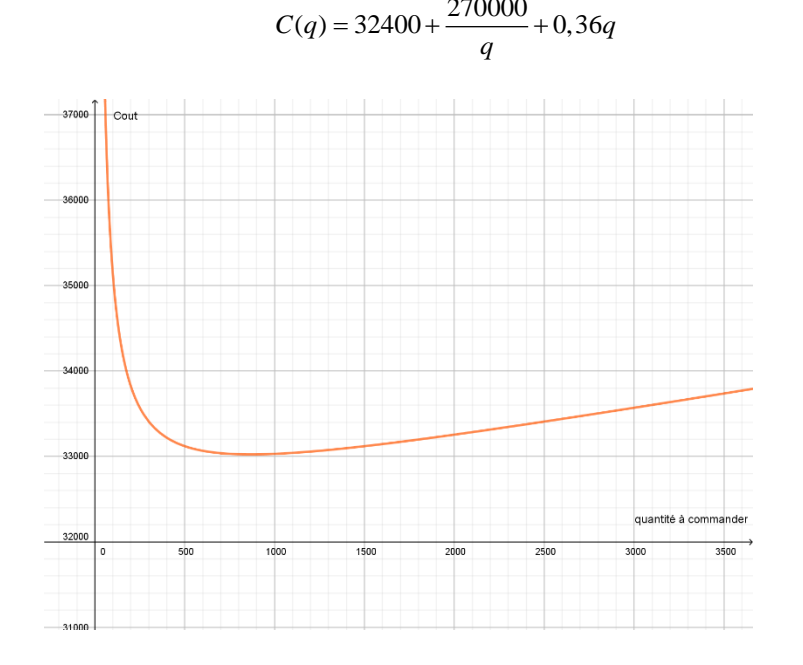

La représentation graphique suggère l'existence **d'une quantité optimale** à commander que l'on peut déterminer graphiquement, à l'aide de la calculatrice, par l'étude des variations de la fonction *C*.

 $C$ '( $q$ ) = 0,36 –  $\frac{270000}{q^2}$  = 0 pour  $q$   $\approx$  866, ce qui correspond à environ  $\frac{9000}{866}$   $\approx$  10  $\frac{0.000}{866}$   $\approx$  10 commandes. Le coût annuel est

### de 33 024 €.

**La généralisation** doit se faire à l'aide de données issues de situations en lien avec les sciences et techniques professionnelles par la répétition de telles démarches. Pour la compréhension de la démarche, il faut renouveler plusieurs calculs de quantités optimales dans des situations concrètes. La connaissance de la formule générale donnant la valeur optimale de *q* que l'on trouve dans beaucoup de littérature n'est pas un attendu. Cela peut toutefois expliquer comment se paramètrent des logiciels permettant de donner les quantités optimales minimisant les coûts.

#### **C82 – Produire des références techniques**

L'enseignement du module M8 s'appuyant sur des situations concrètes, des retours d'expérience ou des essais, il s'agit de mettre en œuvre des outils statistiques d'aide à la décision, ou à la mesure de l'influence de facteurs. Le travail sur ce module étant conduit sur un temps long, il paraît donc essentiel de développer des méthodes statistiques à partir de simulations. Le point de départ est la loi de Bernoulli et la loi binomiale. Le théorème central limite est le théorème sous-jacent. Il n'est pas nécessaire de l'énoncer mais par contre il est indispensable de l'illustrer pour diverses situations avec différentes lois. L'importance de la loi normale doit alors apparaître. Il ne s'agit pas ici de développer une grande technicité sur la loi normale mais plutôt de travailler sur la reconnaissance de la forme de la fonction densité de probabilité et la lecture graphique des paramètres. La symétrie de la courbe permet de dégager des propriétés simples. Les outils numériques ont dans leur grande majorité les lois normales implémentées, il est donc impératif de se séparer des tables de lois normales et du recours systématique au changement de variable. Le théorème central limite amènera à s'interroger sur le passage du discret au continue et donc de développer la notion de loi continue, majoritairement inconnue des étudiants.

L'enseignement doit concourir à développer la capacité à repérer des situations de référence de mise en œuvre de tests statistiques. L'objectif est moins de faire apprendre un catalogue de tests statistiques que de faire comprendre la méthodologie des tests et la construction de règles de décision s'appuyant sur la fluctuation d'échantillonnage de certaines grandeurs obtenue en premier lieu par simulation. La connaissance de certaines lois de probabilité de grandeurs lors de la variabilité des échantillons est l'aboutissement d'un travail préparatoire effectué par des simulations. Les tests doivent être adaptés aux situations rencontrées par les élèves, l'enseignant veillera à avoir des exemples suffisamment diversifiés. Tous les calculs sont laissés à l'outil numérique. Même si son apprentissage peut être laborieux, le logiciel R fournit un grand nombre d'outils permettant de répondre à toutes les demandes et en particulier de travailler avec des données provenant de véritables expérimentations. Le travail est centré sur la reconnaissance des situations et le choix des méthodes.

Un préalable à beaucoup de tests est la normalité des variables. Parfois, la situation impose de fait la normalité des grandeurs, d'autres fois il sera peut-être nécessaire de débuter par un test de normalité.

- Protocole de mesure de grandeurs, de constitution d'échantillons, d'enquête. Identifier un prélèvement aléatoire simple. L'échantillonnage aléatoire simple correspond à des tirages successifs équiprobables et indépendants les uns des autres.
- Identifier une situation modélisée par une loi binomiale, une situation où le modèle de la loi normale est pertinent. Approcher la normalité avec une technique empirique et une méthode graphique (histogramme des fréquences, boxplot, droite de Henry). L'enseignant pourra compléter cette approche par des tests de normalité tels que Shapiro-Wilk ou Kolmogorov-Smirnov.
- À partir d'essais réalisés par les apprenants ou d'études publiées, mettre en œuvre des tests statistiques permettant de répondre à une problématique. Les tests à pratiquer sont à choisir de préférence dans les tests de conformité d'une proportion, d'une moyenne, de comparaison d'une proportion, d'une moyenne, d'une variance, d'indépendance et d'analyse de la variance à un facteur.
- On pourra si la situation se présente, aborder l'analyse en composantes principales sans rentrer dans des détails théoriques.
- Présenter des résultats sous forme synthétique. Choix du type de représentation (tableau, arbre, carte mentale, courbe, …). La construction des graphiques est réalisée à l'aide de logiciels. C'est la pertinence du choix qui guide les apprentissages et non la technique de construction.

## **Exemple 1 : Tester la normalité**

Un préalable à beaucoup d'études est la normalité des grandeurs en jeu. Pour une première approche on pourra s'appuyer sur la forme des histogrammes des échantillons et exposer la méthode de la droite de Henry. Tous les graphiques sont obtenus à l'aide de l'outil numérique. Par exemple, la commande qqnorm() du logiciel R permet de tracer le graphique quantile-quantile qui confronte les quantiles de la loi normale en abscisse et les quantiles empiriques de l'échantillon en ordonnée. La commande qqline() construit la droite joignant le couple des quantiles 0,25 et le couple des quantiles 0,75.

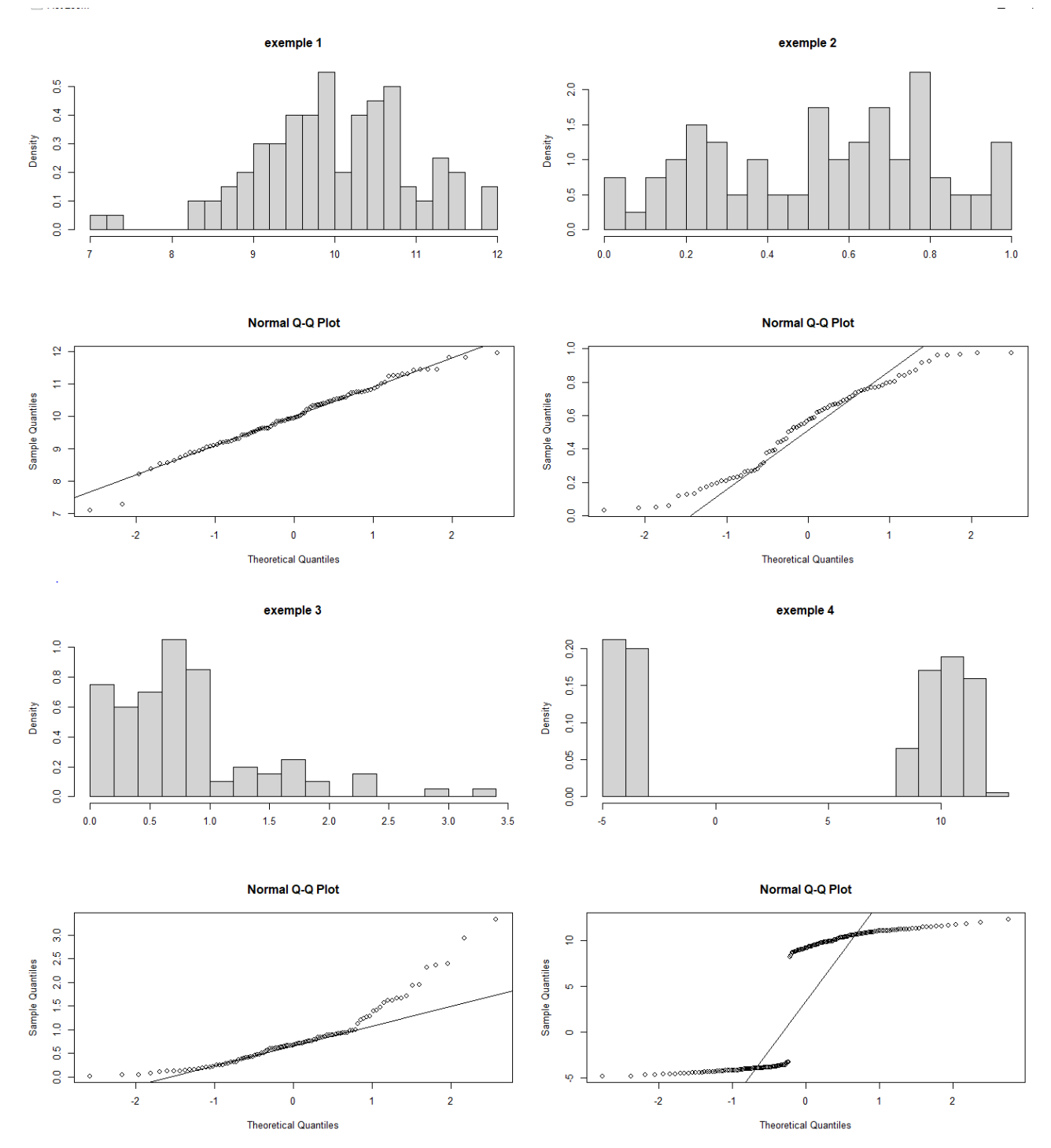

Cette approche graphique pourra être complétée par le test de Shapiro-Wilk obtenu directement par la commande shapiro.test() du logiciel R. On ne rentrera pas dans les détails de ce test. Il s'agit de développer un questionnement sur l'hypothèse de normalité au regard de son importance dans les conclusions du théorème central limite et de la somme de variables aléatoires indépendantes suivant une loi normale.

On trouve pour les exemples ci-dessus :

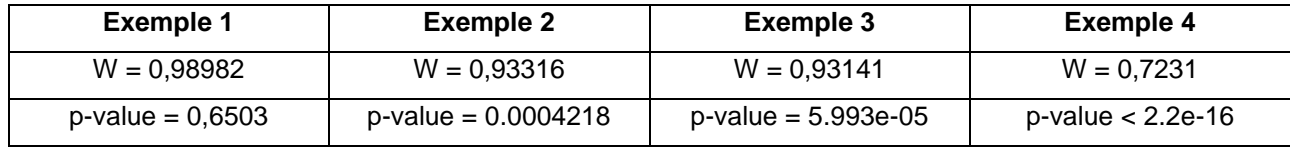

Pour le test de Kolmogorov-Smirnov, voir la commande ks.test() du logiciel R.

#### **Exemple 2 : Introduire le test de conformité d'une moyenne**

On considère une chaine d'embouteillage de vin de volume nominal 75*cL*. On décide de mettre en place un contrôle régulier en prélevant des échantillons de taille  $n = 9$ . On admet que la distribution des volumes est gaussienne et d'écart type  $\sigma = 0.5cL$ .

Un échantillon est prélevé et on obtient par exemple les valeurs :

75,25 74,34 75,90 74,74 74,30 74,80 74,67 74,00 74,87

On simule par exemple 10000 échantillons de taille  $n = 9$  d'une loi normale de paramètres  $\mu = 75$  et  $\sigma = 0.5$ et on étudie la distribution de la moyenne des volumes de chaque échantillon. L'outil numérique permet d'obtenir un graphique du type ci-dessous. En s'appuyant sur ce graphique, on pourra alors s'interroger sur la distribution d'échantillonnage d'une moyenne en particulier la normalité de la distribution puis amener le questionnement de la conformité d'une moyenne. La mise en place du test de conformité d'une moyenne et l'utilisation de la loi normale sont l'aboutissement de l'étude. On discutera de l'unilatéralité ou la bilatéralité du test.

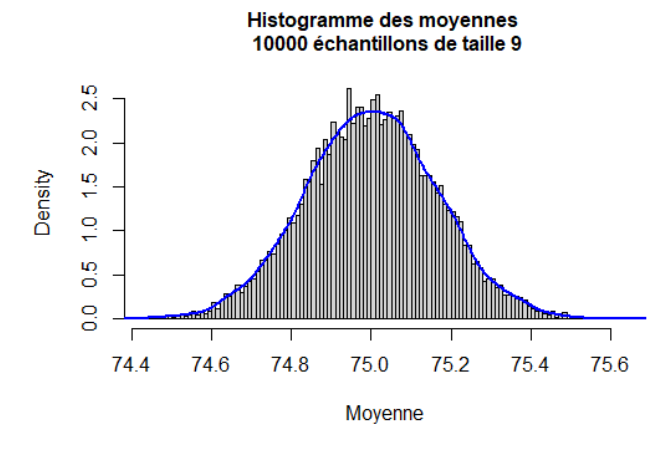

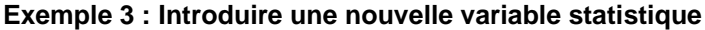

On considère que, pour un cépage donné, un vin rouge peut paraître acide si le pH est inférieur à 3,4. On prélève un échantillon de 12 bouteilles dont les pH sont les suivants :

Echantillon 0 : 3.43 3.49 3.47 3.36 3.42 3.56 3.32 3.46 3.43 3.39 3.30 3.42

Après avoir posé la question de la normalité des valeurs de l'échantillon, l'estimation de l'écart type sera au cœur des discussions. On sera amené à étudier graphiquement les distributions des variances et des écarts types pour des échantillons gaussiens de taille 12 obtenus par simulation de la loi normale de moyenne 3,4 et d'écart type égale à l'écart type de l'échantillon 0. On pourra au passage se poser la question de la normalité de ces distributions.

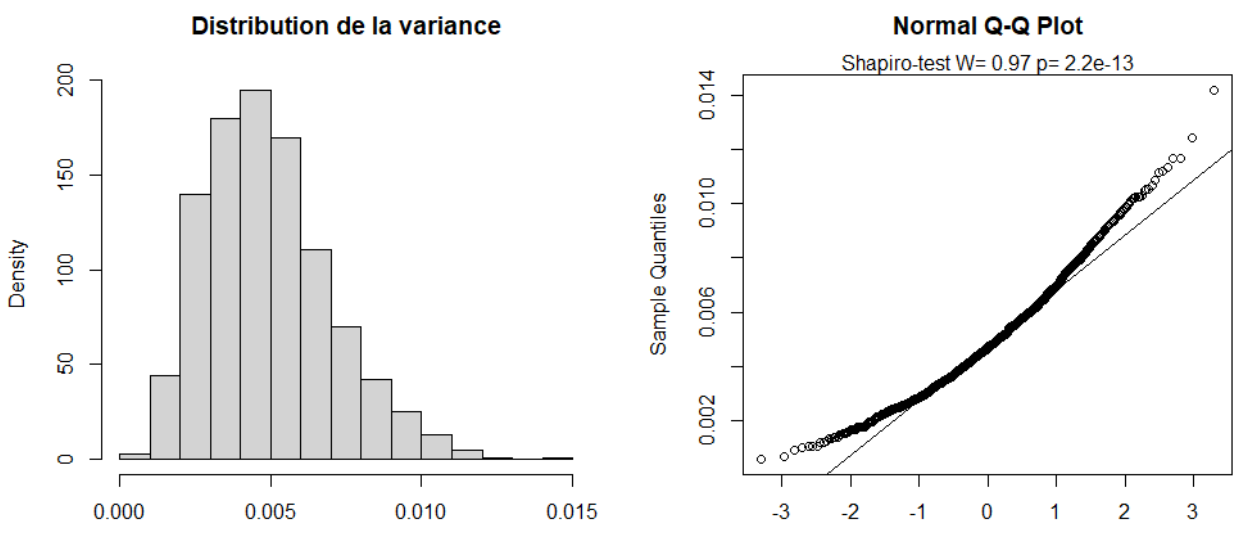

**Theoretical Quantiles** 

**Document d'accompagnement - Inspection de l'Enseignement Agricole 16/30** Diplôme : BTSA Viticulture-Œnologie Thématique : Enseignement des mathématiques Date : mai 2021

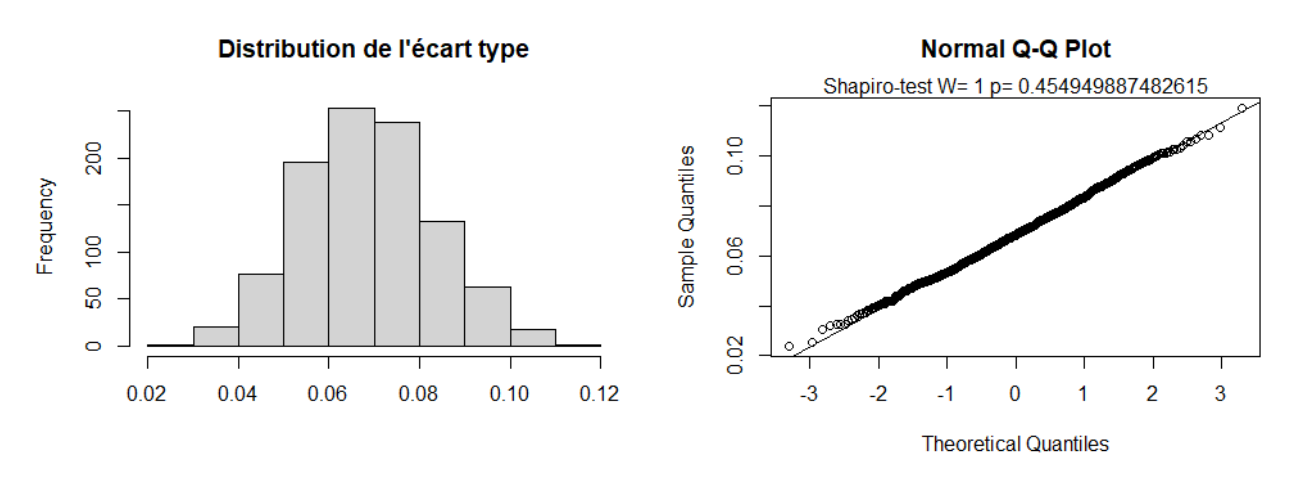

La variabilité de l'écart type des échantillons et le choix arbitraire de la valeur de l'écart type de l'échantillon 0 plutôt qu'une autre valeur débouchera à considérer une autre variable statistique *≅*−3,4  $\frac{(-3.4)}{s}$   $\sqrt{11}$  où chaque

échantillon simulé a la même importance dans le choix de l'écart type. On pourra constater que si l'on fait varier l'écart type autour de la valeur de l'échantillon 0, la loi de cette variable reste stable, ce qui peut se constater en observant les histogrammes et les diagrammes en boîte ci-dessous.

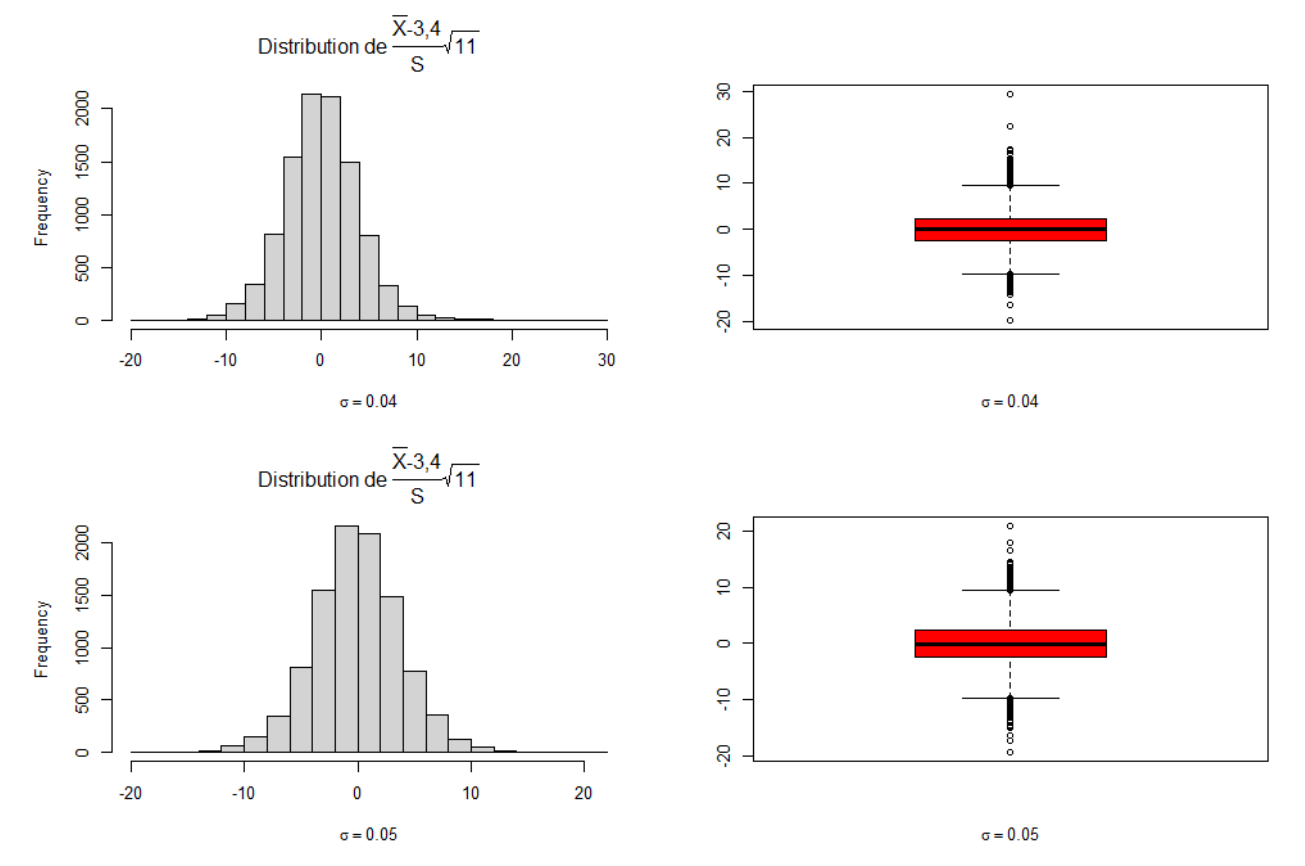

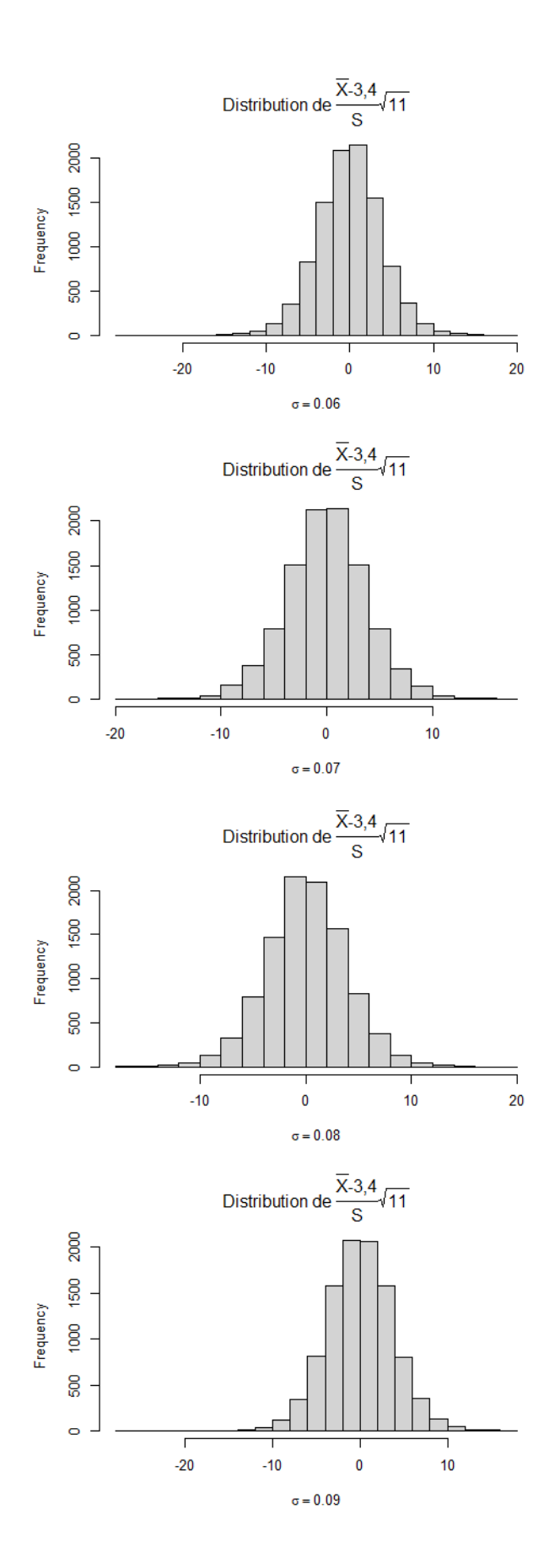

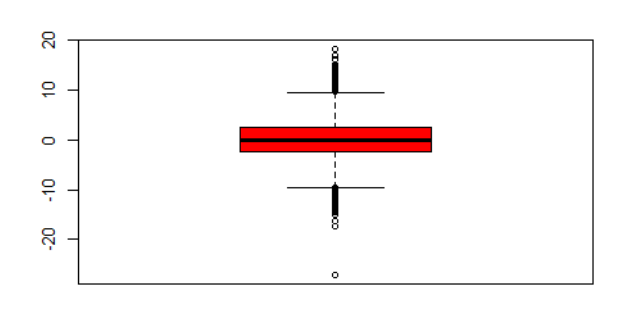

 $\sigma=0.06$ 

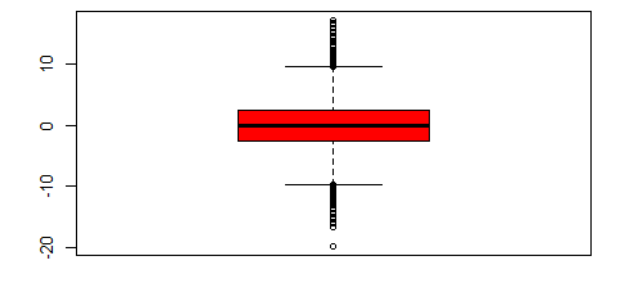

 $\sigma=0.07$ 

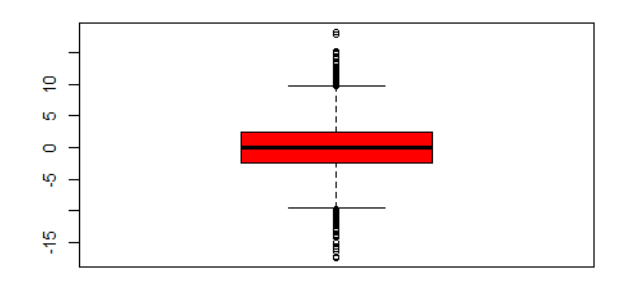

 $\sigma = 0.08$ 

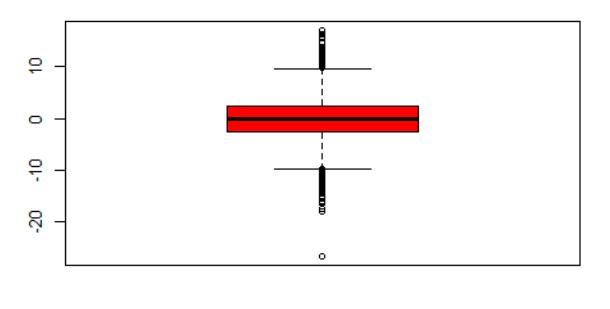

 $\sigma = 0.09$ 

**Document d'accompagnement - Inspection de l'Enseignement Agricole 18** Diplôme : BTSA Viticulture -Œnologie Thématique : Enseignement des mathématiques Date : mai 2021

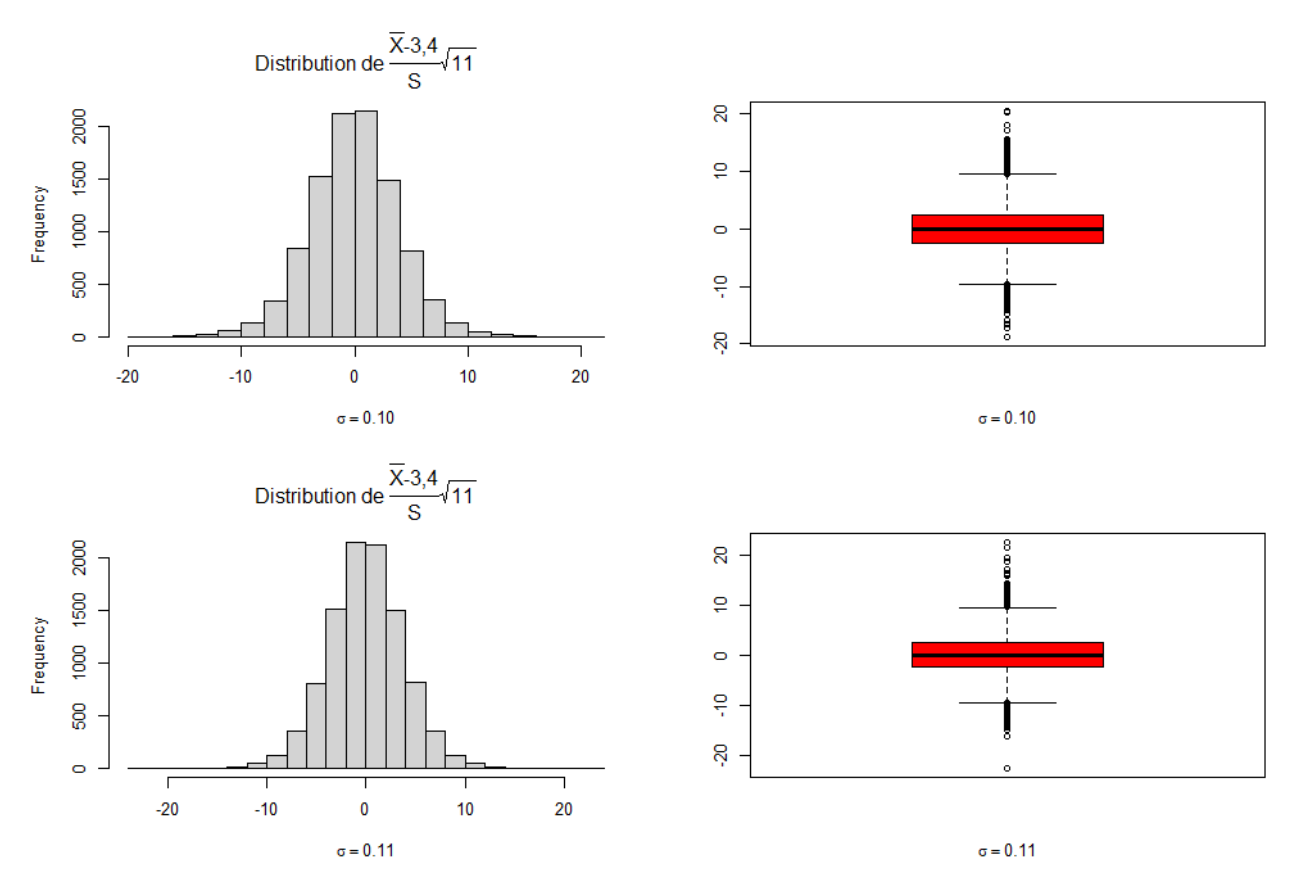

Le rejet de la loi normale pour cette nouvelle variable statistique induira l'introduction de la loi de Student.

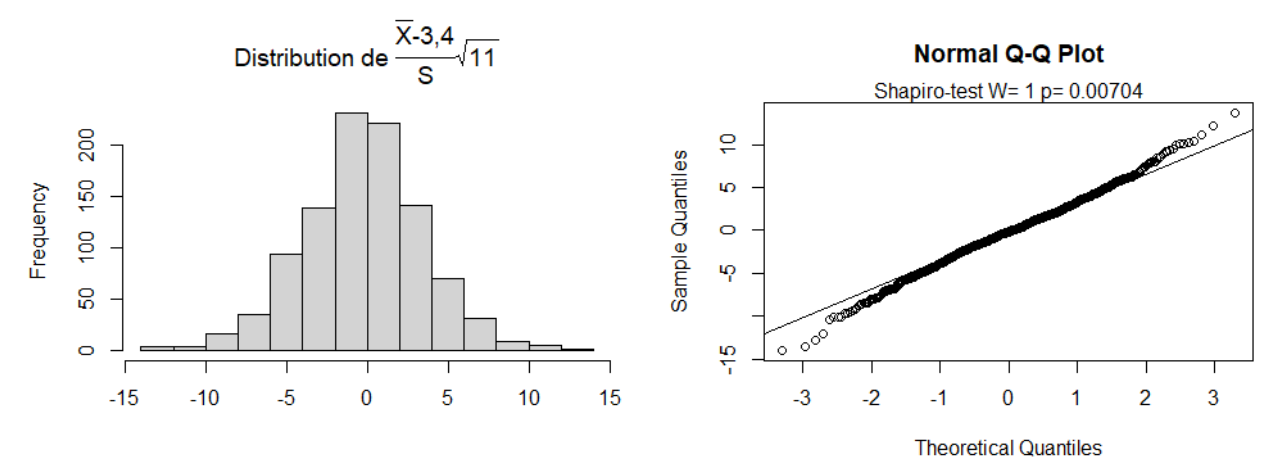

On pourra pour confirmer construire le graphique quantile-quantile entre <u><sup>⊼−3,4</sup></u>  $\frac{73.4}{5}$   $\sqrt{11}$  et la loi de Student  $T_{11}$ .

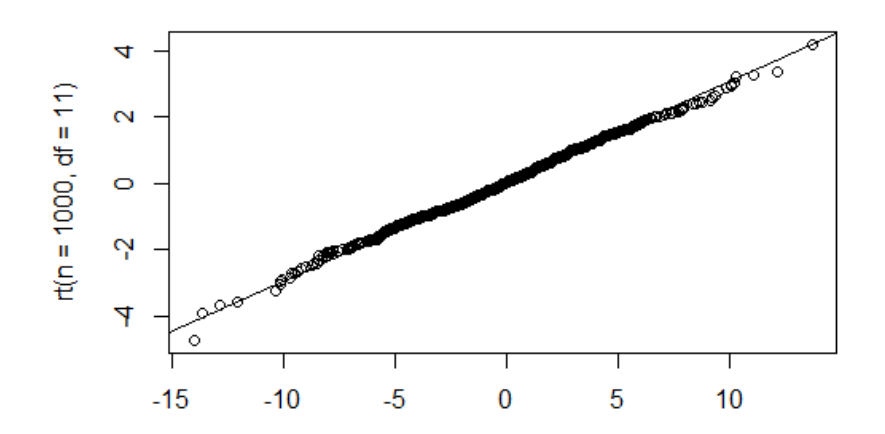

La mise en place du test avec la loi de Student conclura l'exemple. On pourra discuter de l'unilatéralité ou de la bilatéralité du test.

#### **Exemple 4 : Introduire le test d'indépendance du Khi2**

Une enquête a été menée auprès de 148 professionnels adhérents d'une association de viticulteurs pour évaluer l'influence sur des pratiques viticoles sur la sensibilité de la vigne aux maladies. Le tableau suivant présente le croisement de deux variables, l'évaluation de la production de biomasse dans l'inter-rang et la pression mildiou. L'utilisation du logiciel R facilite grandement les calculs.

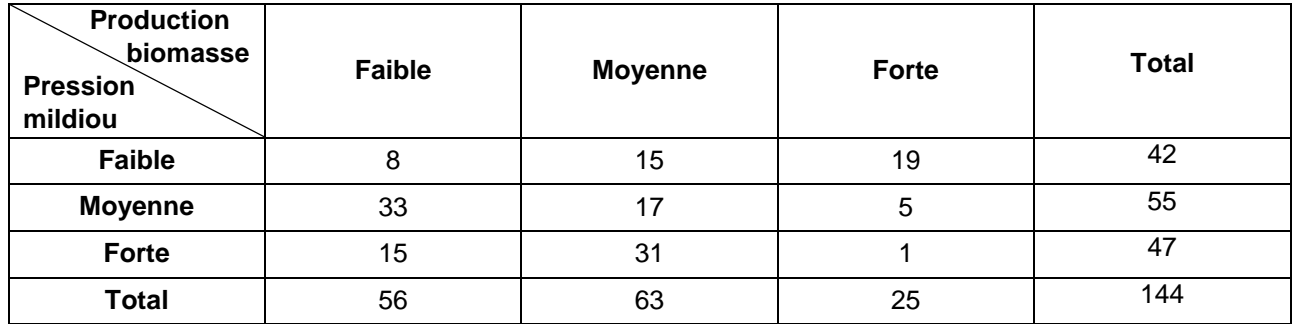

Le tableau ci-dessus peut être saisi dans R via l'instruction

```
>tableau=data.frame(faible=c(8,33,15),moyenne=c(15,17,31),forte=c(19,5,1),
                row.names=c('Pression faible','pression moyenne','pression forte'))
```
Dans le cas où les variables seraient indépendantes, on s'attend à obtenir le tableau des effectifs suivants.

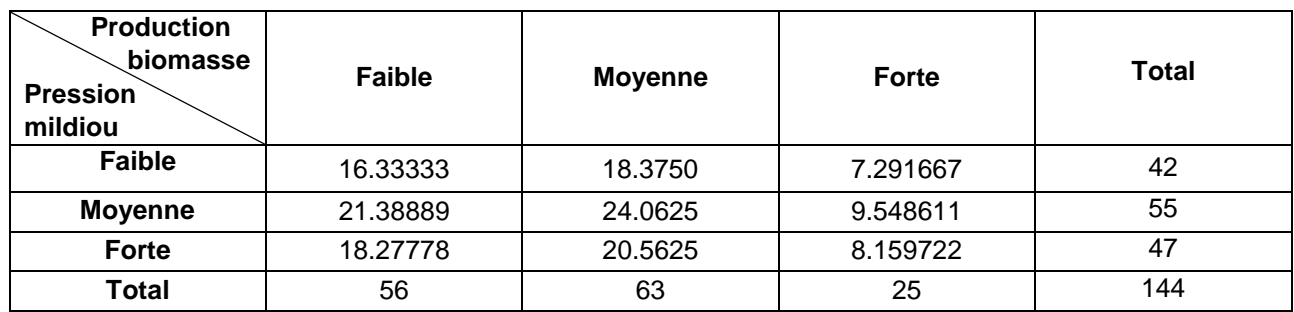

Celui-ci s'obtient en récupérant le résultat du test dans une variable que l'on va nommer khi puis l'affichage des effectifs attendus.

<span id="page-19-0"></span>>khi=chisq.test(tableau)

**Document d'accompagnement - Inspection de l'Enseignement Agricole 20/30** Diplôme : BTSA Viticulture-Œnologie Thématique : Enseignement des mathématiques Date : mai 2021

#### >khi\$expected

Dans le cas de l'indépendance « parfaite », le tableau des effectifs attendus devrait être identique au tableau des effectifs observés. La mesure de l'indépendance amène donc à mesurer l'écart existant entre les deux tableaux via la formule :

$$
d^{2} = \sum_{i,j} \frac{(O_{i,j} - E_{i,j})^{2}}{E_{i,j}}
$$

où les  $O_{i,j}$  correspondent aux effectifs observés et les  $E_{i,j}$  aux effectifs attendus sous l'hypothèse d'indépendance.

Pour obtenir une idée de la distribution de la variable  $d^2$ , on simule des tableaux dont les lignes et les colonnes sont indépendantes et ayant les mêmes marges que le tableau initiale. Ce type de simulation étant difficile à mettre en œuvre, on pourra plutôt pour faire émerger la loi du  $\chi^2$  s'intéresser à l'adéquation à une loi. (cf [annexe2\)](#page-28-0). Pour les plus curieux, on pourra consulter l'algorithme RCont dû à Boyett<sup>1</sup> sur la génération des tableaux de contingence de marges en ligne et en colonne fixées.

Les lignes de commande<sup>2</sup> ci-dessous permettent d'obtenir l'histogramme où la variable informatique d contient le calcul de  $d^2$  pour 5000 simulations de tableaux, ainsi que la fonction de densité de probabilité estimée.

#### >hist(d,breaks=100,prob=T)

>lines(density(d),col='red',lwd=2)

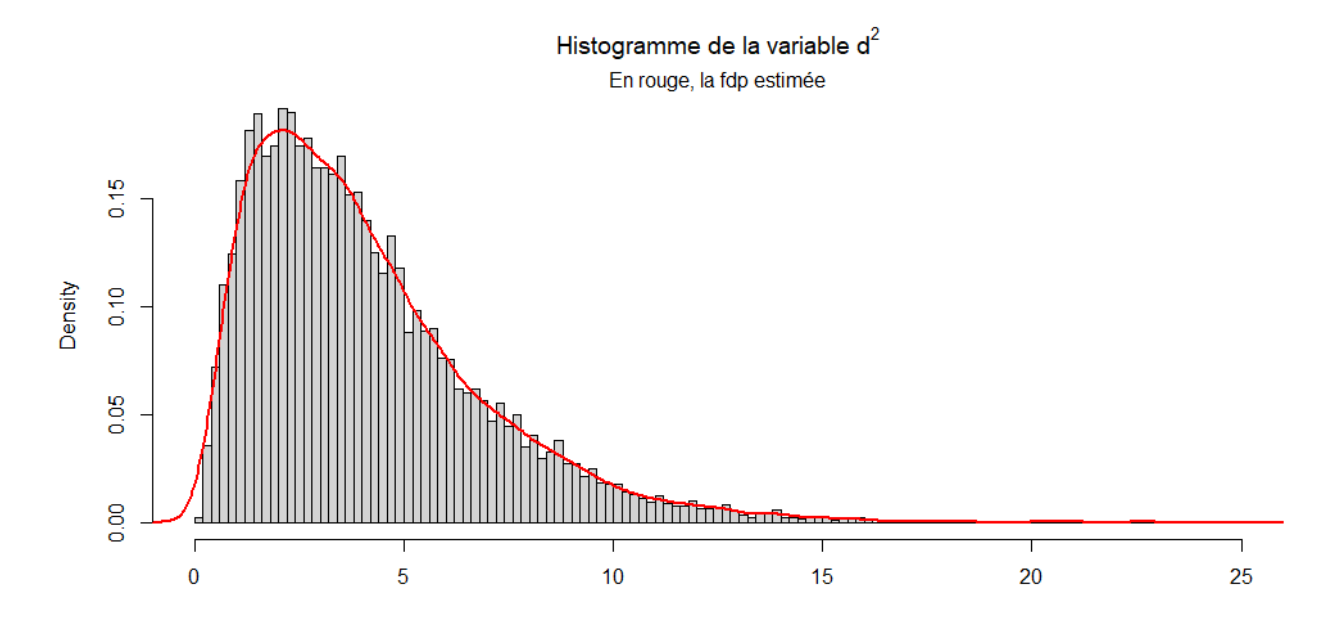

On peut alors tester la normalité de cette distribution. Avec les commande qqnorm(d), qqline(d) et shapiro.test(d)

 $\overline{a}$ 

<sup>1</sup> James M. Boyett *Journal of the Royal Statistical Society. Series C (Applied Statistics)*Vol. 28, No. 3 (1979), pp. 329-332 2 Voir annexe1 pour davantage de commandes.

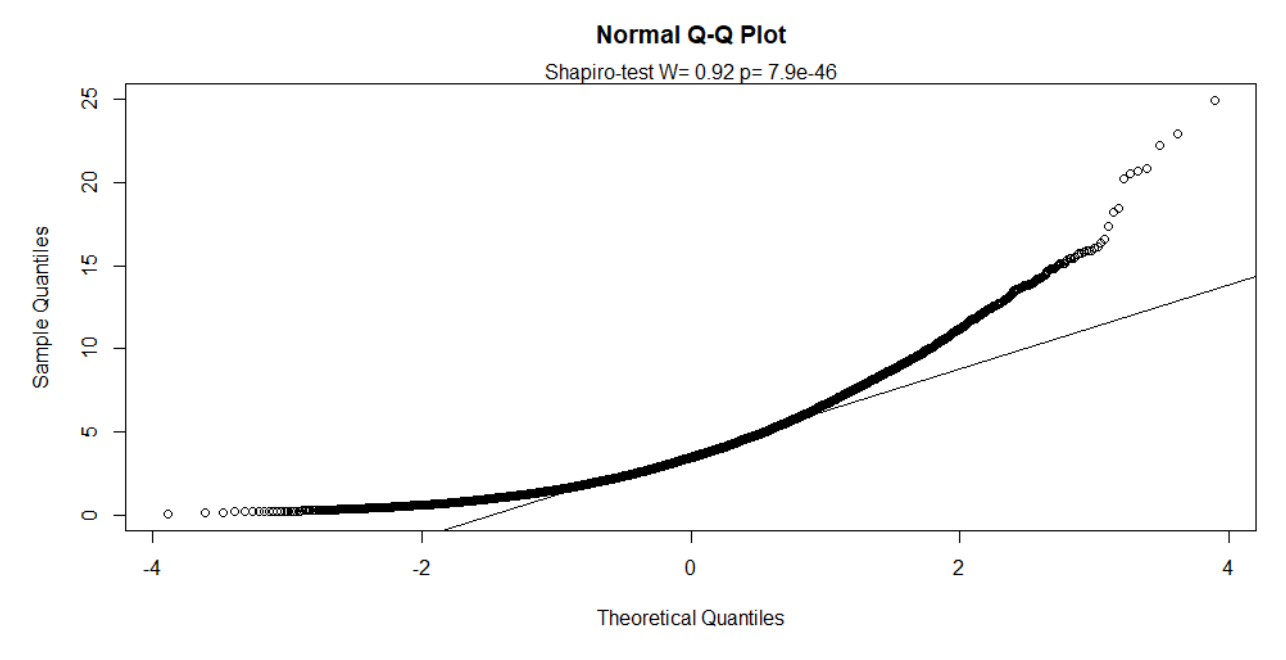

On rejette donc la normalité, ce qui induit de chercher une loi approchant  $d^2$ . La forme de l'histogramme incite à essayer une loi du Khi2 avec un certain degré de liberté.

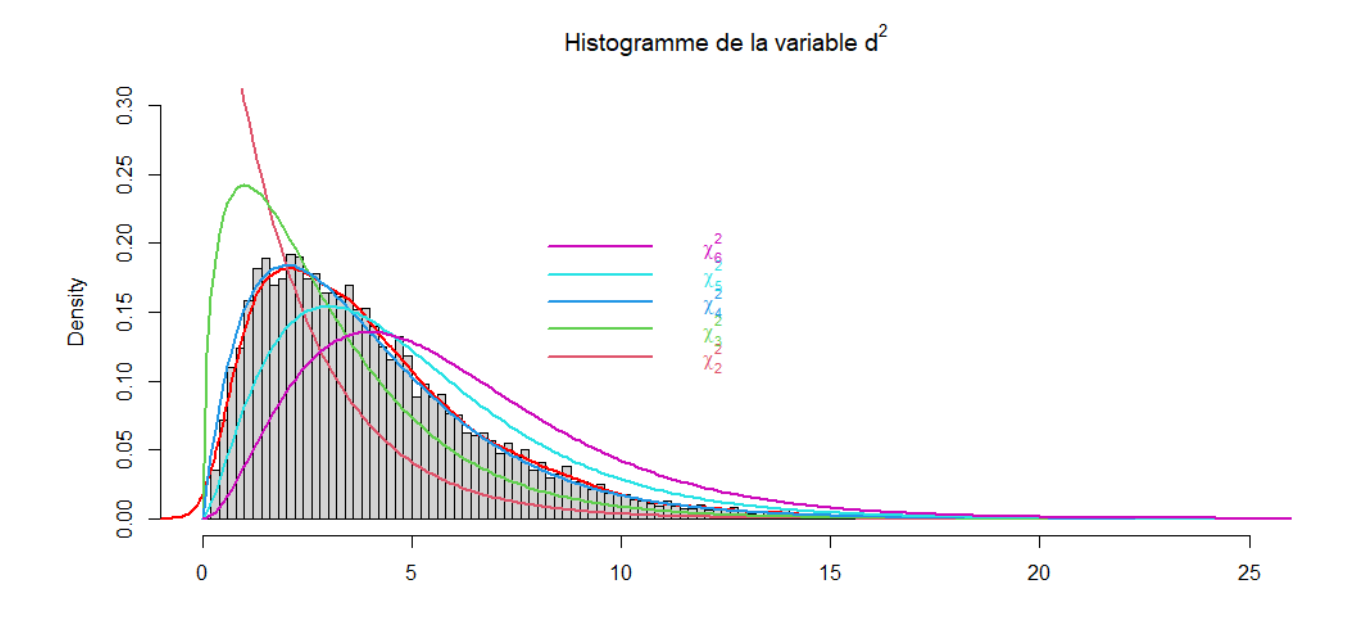

Etudions alors cas par cas.

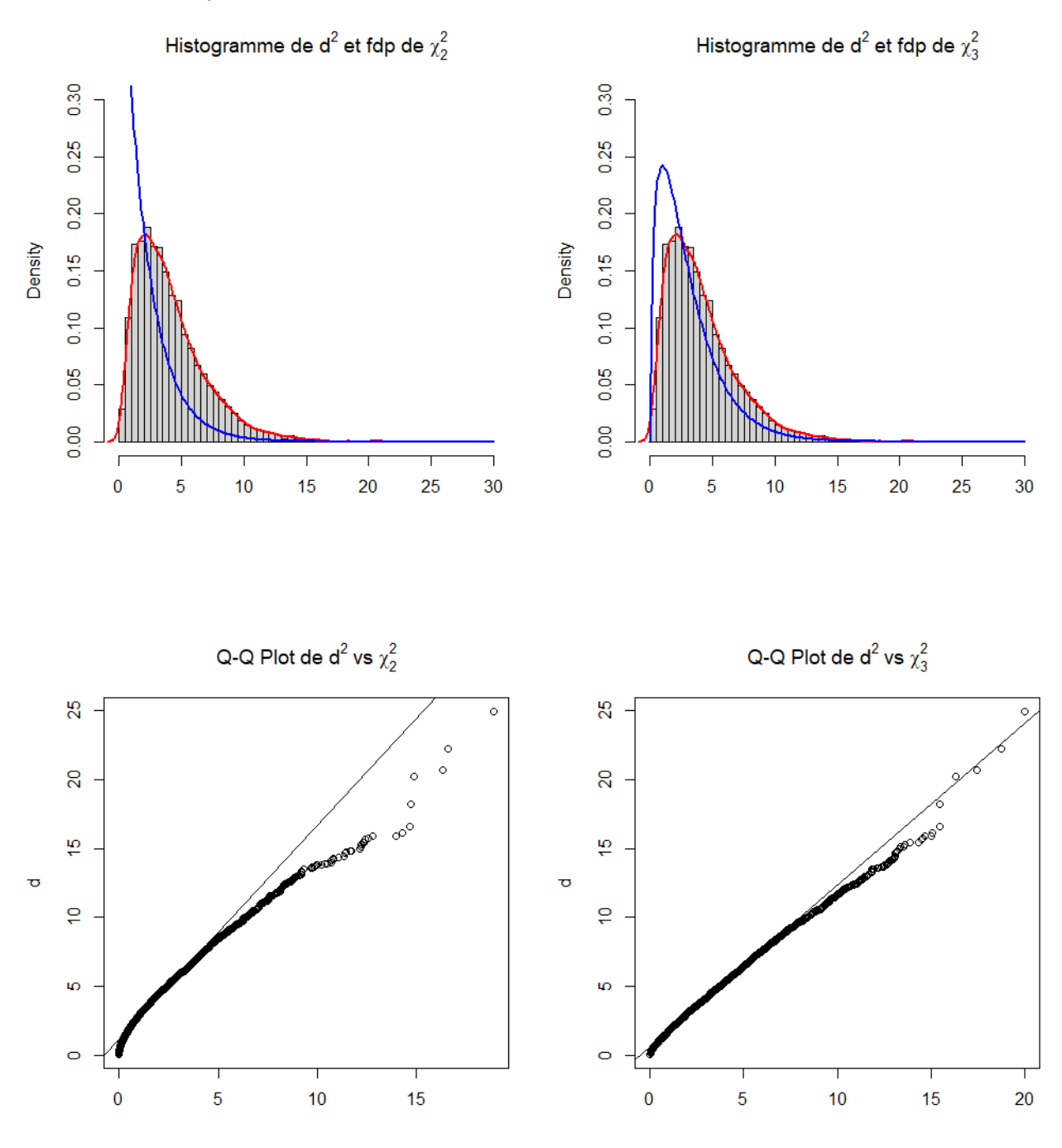

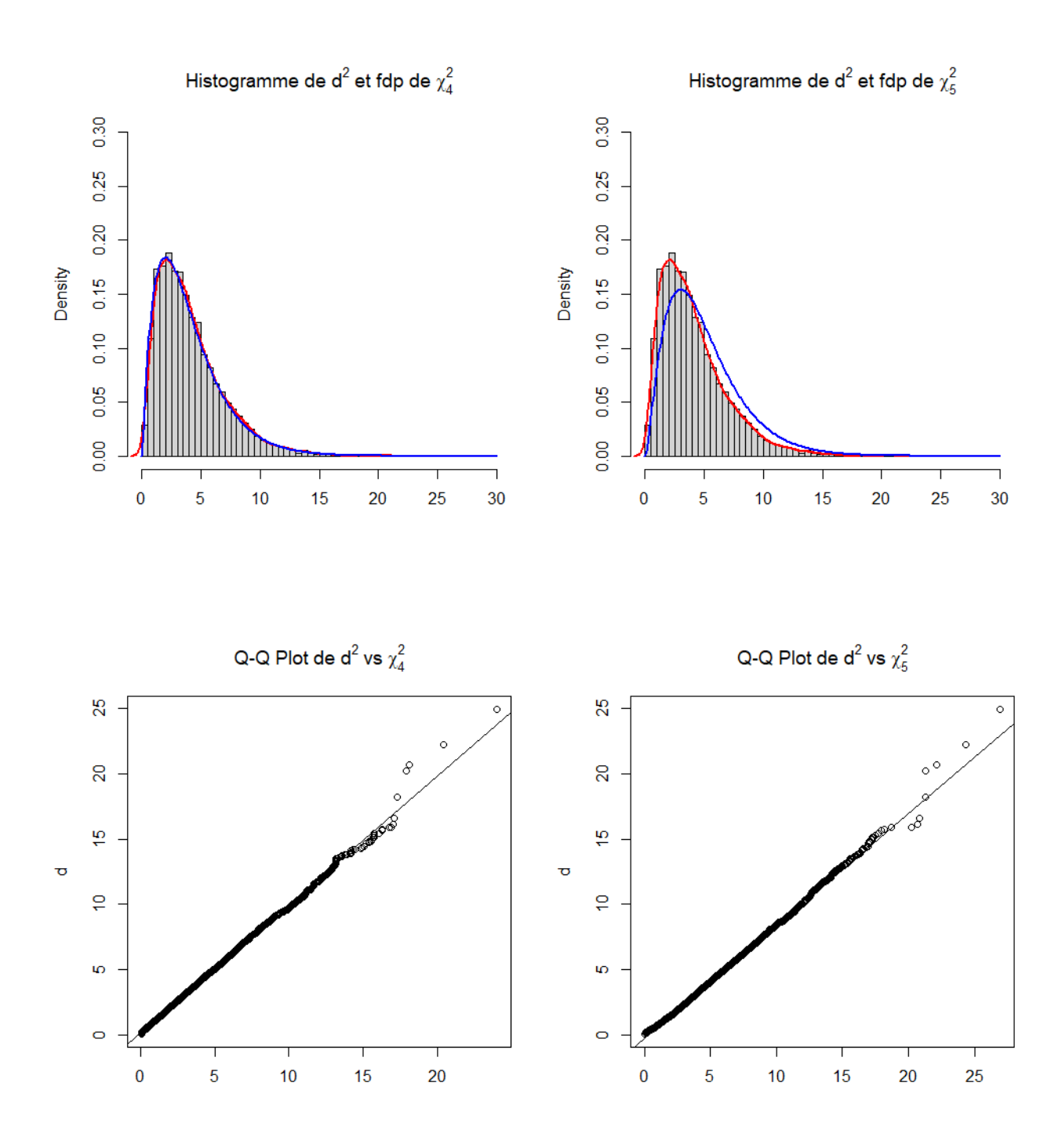

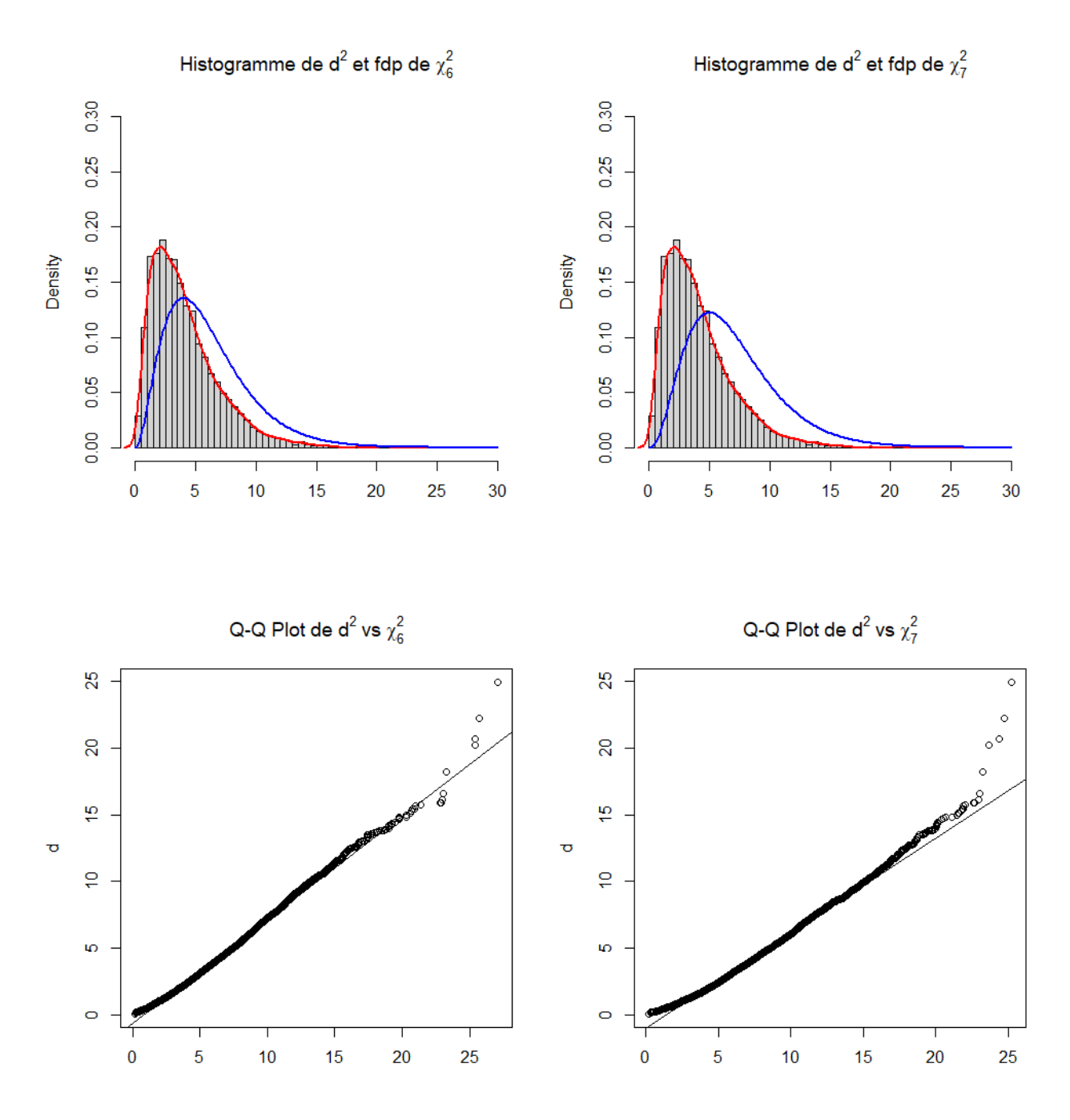

On peut alors émettre la conjecture que  $d^2$  semble suivre une loi du  $\chi^2$  à 4 ou 5 degrés de liberté. Cette approche par simulation sera complétée par la mise en place du test du  $\chi^2$  puis l'institutionnalisation de la loi asymptotique de  $d^2$ .

Dans le cas du rejet de l'indépendance, l'étude devra se poursuivre par l'analyse des écarts à l'indépendance. On pourra à cet effet s'intéresser à une unique cellule du tableau. Par exemple, choisissons la cellule correspondant à une forte biomasse et une forte pression mildiou. Sous l'hypothèse d'indépendance, la valeur attendue est  $E_{3,3} \approx 8,16$  et la probabilité attendue est environ égale à 0,057. On peut alors par simulation étudier la distribution des valeurs de cette cellule et en déduire « l'écart » à la valeur attendue.

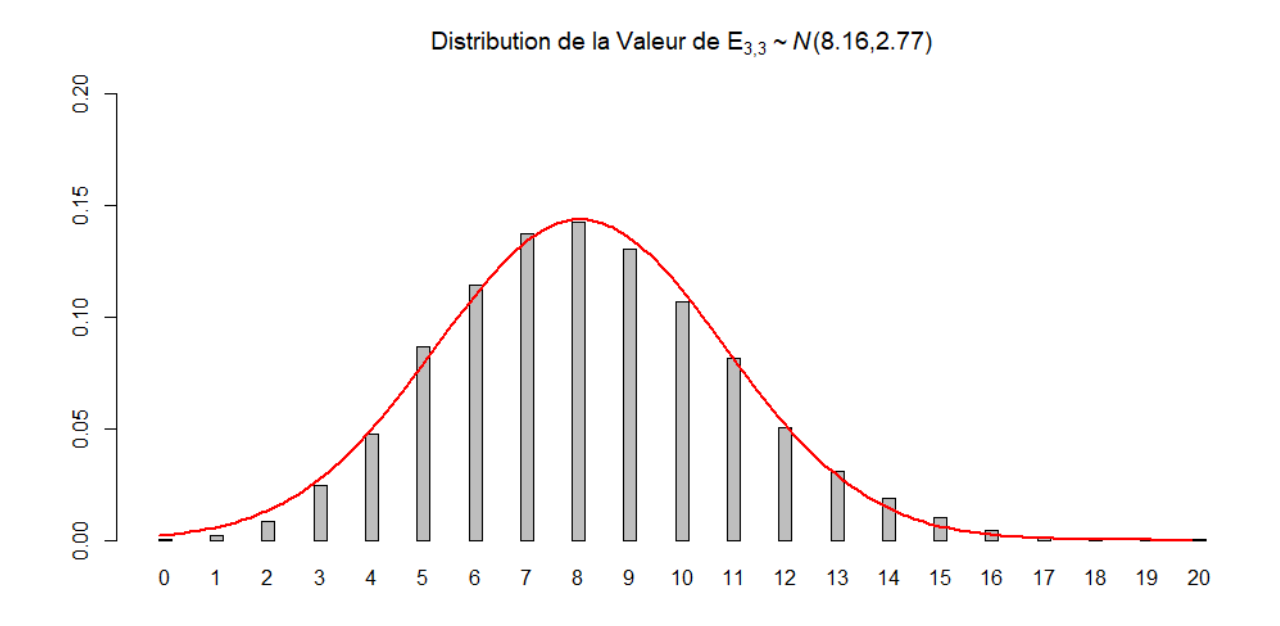

La valeur observée est 1, qui sous les conditions de l'indépendance, a peu de chance d'être observée, de probabilité inférieure à 0,05.

D'après le théorème central limite, la distribution des valeurs de cette cellule suit approximativement une loi normale de moyenne  $E_{3,3}\approx144\times0,057\approx~8,16~$  et d'écart type  $\sqrt{144\times0,057(1-0,057)}\approx\sqrt{E_{3,3}\times(1-0,057)}$  .

On peut alors considérer les résidus de Pearson standardisées égaux à  $\frac{O_{i,j}-E_{i,i}}{\sqrt{E}_{i,j}}$  que l'on retrouve dans

l'expression de la variable statistique  $d^2$ . Les résidus de Pearson standardisées vont suivre approximativement une loi normale centrée et d'écart type inférieur à 1. Ils mesurent l'attraction (positif) ou la répulsion (négatif) par rapport à la valeur attendue. Les résidus, correspondant à des écarts statistiquement significatifs et dont la contribution à  $d^2$ est forte, sont ceux dont la valeur est supérieure à 2 ou inférieure à -2, qui correspondent à au moins deux écart type dans la loi normale centrée réduite.

Le tableau des résidus de Pearson s'obtient sous R avec la commande >khi\$residuals où [khi](#page-19-0) est la variable informatique contenant le tableau des effectifs.

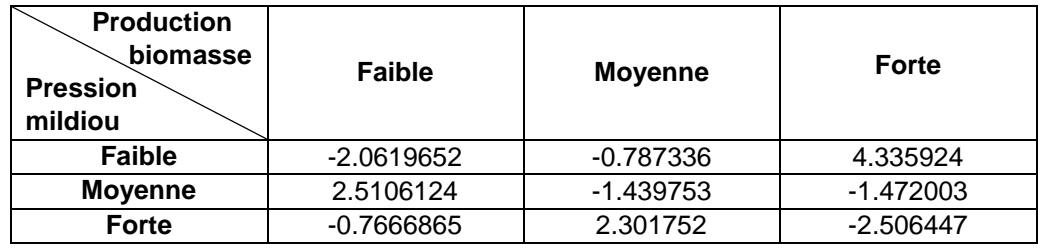

Le rejet de l'indépendance peut s'expliquer, par exemple, par une surreprésentation de la valeur observée de forte production de biomasse et faible pression mildiou et aussi par la sous-représentation de la valeur observée de forte production de biomasse et forte pression mildiou par rapport aux valeurs attendues.

#### **Annexe 1**

# **Exemple 1**

```
Les deux premiers graphiques ont été produits avec le code suivant :
```

```
normale1=rnorm(n=100, mean=10, sd=1)uniform = runif(n=80, min=0, max=1)par(mfrow=c(2,2))hist(normale1,prob=TRUE,main='exemple 1',xlab='',breaks=20)<br>hist(uniforme,prob=TRUE,main='exemple 2',xlab='',breaks=20)
qqnorm(normale1)
qqline(normale1)
qqnorm(uniforme)
qqline(uniforme)
```
## **Exemple 2**

Le graphique a été produit avec le code suivant :<br>| graphics.off()  $donrees = c()$ 

```
for (i in 1:10000){
valeurs=rnorm(n=9, mean=75, sd=0.5)
donnees[i]=mean(valeurs)
```

```
P
mean(donnees)
mean(ecart)
title(main=paste('Histogramme des moyennes','\n','10000 échantillons de taille 9'),
     cex.main=1,xlab='Moyenne')
lines(density(donnees), col="blue", lwd=2)
```
# **Exemple 3**

Le premier graphique a été produit avec le code suivant :

```
S=C()for (i in 1:1000){
  a=rnorm(n=12,mean=3.4, sd=0.07)s[i] = var(a)ł
par(mfrow=c(1,2))hist(s,prob=T,main='Distribution de la variance',xlab='')
qqnorm(s)qqline(s)a =shapiro.test(s)W = round(a$statistic[['W']],2)
pval=format(a$p.value,digits=2)
mtext(text=paste('Shapiro-test','W=',W,'p=',pval))
```
Les graphiques contenant les « boxplot » ont été produits avec le code suivant :

```
library(latex2exp)#écrire en latex dans les titres des graphiques
movenne=c()S=C()sigma=0.07
for (i \text{ in } 1:5000)a=rnorm(n=12,mean=3.4,sd=sigm)moyenne[i] = mean(a)s[i]=sd(a)R
t=(moyenne-3.4)/(s/12)#s est déjà corrigée
par(mfrow=c(1,2))hist(t,prob=T,breaks=20,
     main=TeX(r'(Distribution de \frac{\{\lambda}{-3,4}{5}\(\sqrt{11}{\xlab = TeX(sprint(f'(s)\sigma = %.2f)', sigma))boxplot(t, col="red",xlab=TeX(sprintf(r'($\\sigma = %.2f$)', sigma)))
```
# **Exemple 4**

Les lignes suivantes permettent d'obtenir la légende du graphique avec les différentes lois du  $\chi^2$  :

```
library(latex2exp)#écrire en latex dans les titres de graphiques
x = s e q(0, 30, 0.1)hist(d,breaks=100,prob=T,main=TeX(r'(Histogramme de la variable $d^2$)'),xlab='',ylim=c(0,0.3))
for (i \text{ in } 2:6)lines(x, dchisq(x, i), col=i, lwd=2)legend(x=7,y=0.2+0.025*i,col=i,text.col=i,legend=(TeX(sprintf(r'($\chi_{%i}^{2}$)',i))),
         cex=1, bty= 'n', 1wd=2)B
```
#### **Annexe 2**

<span id="page-28-0"></span>Introduire la distribution du  $\chi^2$ par simulation de l'adéquation à une loi. Par exemple, appuyons-nous sur l'expérience de Mendel sur la transmission de caractères sur les pois.

Pour comprendre la transmission d'un caractère d'une génération à l'autre, Mendel féconde artificiellement deux variétés de pois de lignée pure. L'un avec le caractère « graines lisses », l'autre avec le caractère « graines ridées ». La descendance obtenue (F1) ne possède que des graines lisses. Il poursuit l'expérience en réalisant l'autofécondation de la génération (F1). Il obtient la répartition suivante pour la génération (F2).

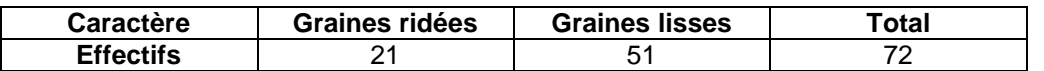

Ces résultats expérimentaux confirment-t-ils l'hypothèse de Mendel qui prévoit une répartition de 25% et 75% ?

On simule la variable statistique  $d^2$  et on étudie sa répartition. En notant  $o_{i,j}$  les effectifs observées et  $E_{i,j}$  les effectifs attendus calculés à partir du modèle de Mendel.

$$
d^{2} = \sum_{i,j} \frac{(O_{i,j} - E_{i,j})^{2}}{E_{i,j}}
$$

### **Normal Q-Q Plot**

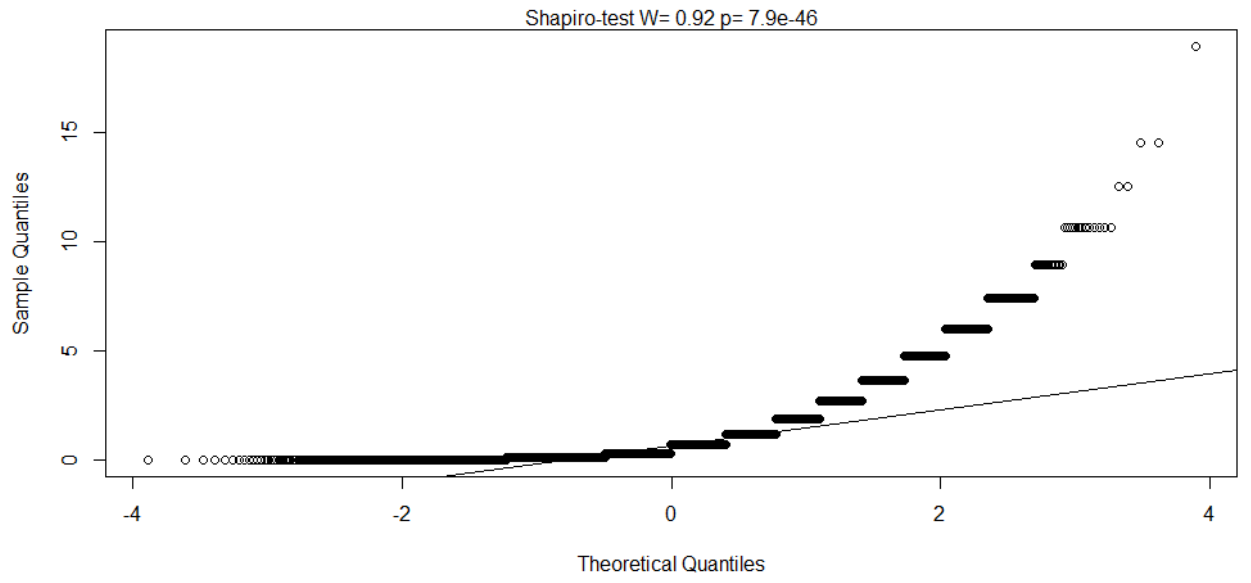

La forme de l'histogramme indique que la distribution de  $d^2$  ne s'apparente pas à une loi normale, hypothèse qui pourra être confirmée avec un Q-Q Plot et un test de Shapiro-Wilk. On est donc amené à chercher une autre loi. Ce qui permettra d'introduire les lois du  $\chi^2.$ 

### Histogramme de la variable d<sup>2</sup>

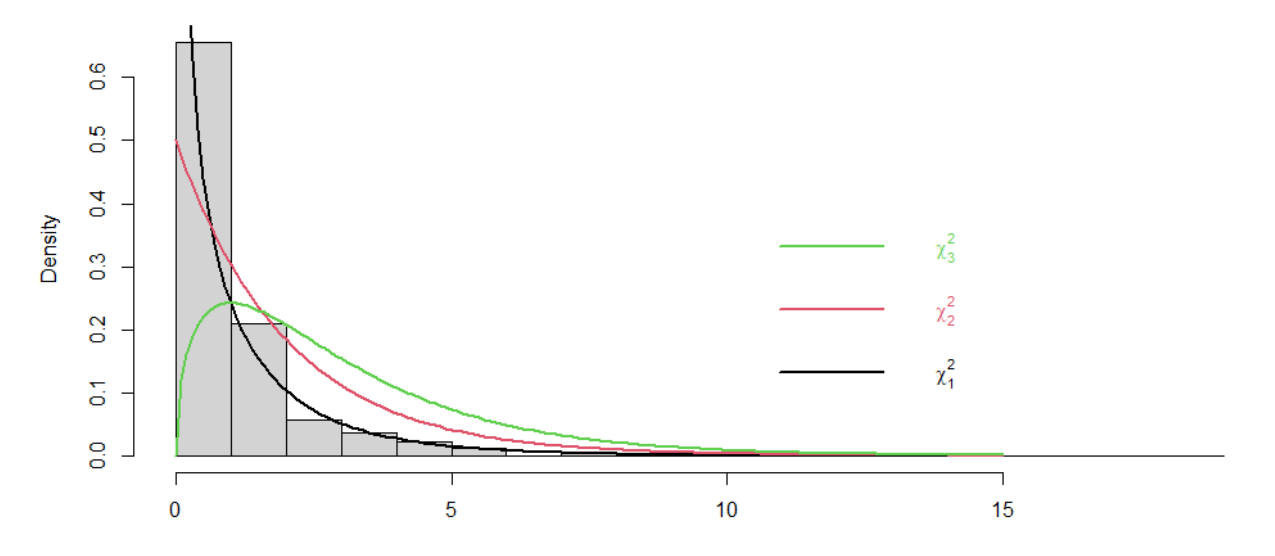

On peut alors s'intéresser à l'expérience de Mendel avec deux caractères exprimés par des gènes comportant deux allèles (l'un dominant A, B et l'autre récessif a, b) sur des chromosomes différents. On obtient pour la génération (F2) le tableau suivant :

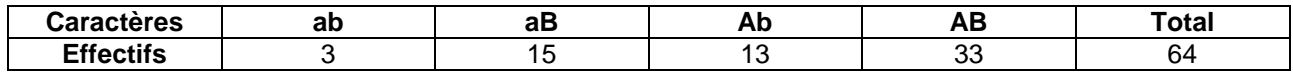

Ces résultats expérimentaux confirment-t-ils l'hypothèse de Mendel qui prévoit la distribution  $\left(\frac{1}{16}\right)$  $\frac{1}{16}$ ,  $\frac{3}{16}$  $\frac{3}{16}$ ,  $\frac{3}{16}$  $\frac{3}{16}, \frac{9}{16}$ ?

De la même manière, on obtient :

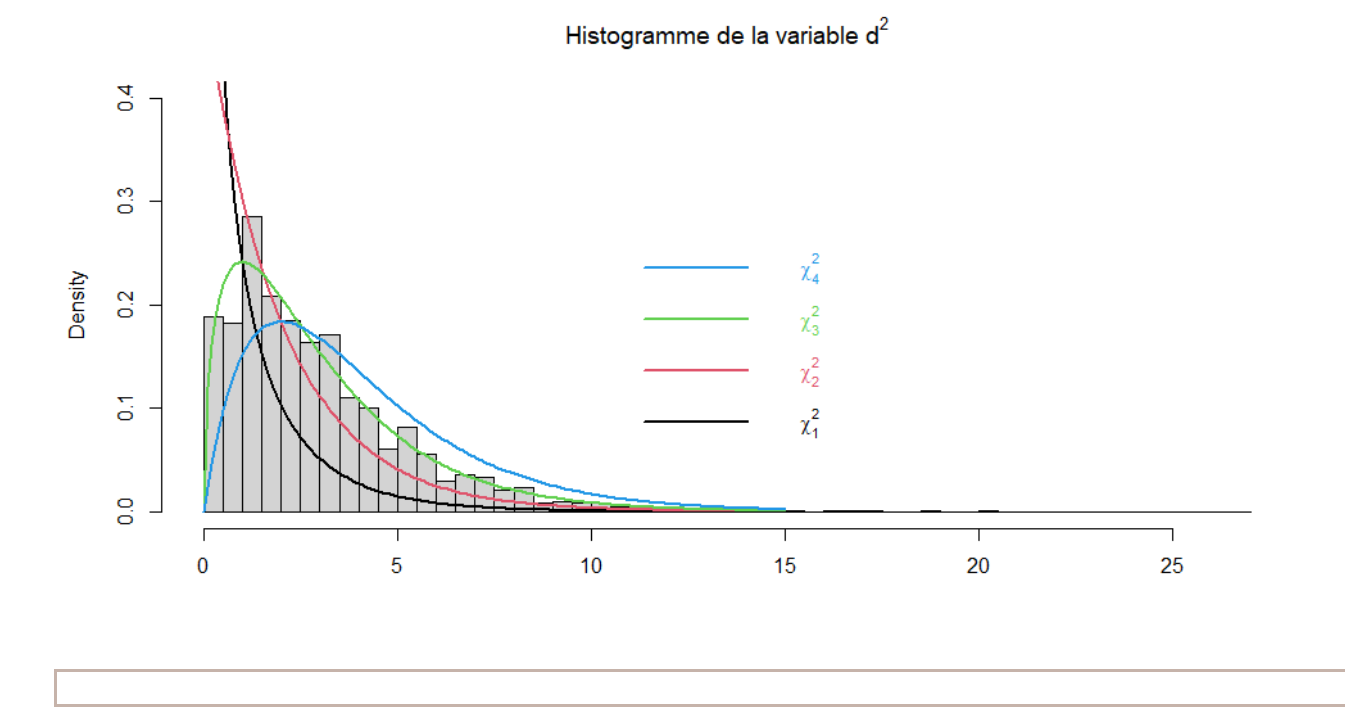

#### **Document d'accompagnement - Inspection de l'Enseignement Agricole 30/30** Diplôme : BTSA Viticulture-Œnologie Thématique : Enseignement des mathématiques Date : mai 2021